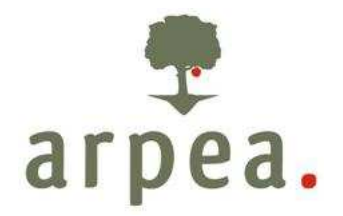

Agenzia Regionale Piemontese per le Erogazioni in Agricoltura

Area Autorizzazione Pagamenti - Tecnico

Programma di Sviluppo Rurale 2007-2013 della Regione Piemonte

# Manuale procedurale

# Misura 323.1 b Interventi di tutela e sensibilizzazione ambientale

Allegato alla Determina n. 179 del 17/12/2012

Arpea – Agenzia Regionale Piemontese Erogazioni in Agricoltura Via Bogino n. 23, 10123 Torino Tel. 011 3025100 – Fax 0113025199

\_\_\_\_\_\_\_\_\_\_\_\_\_\_\_\_\_\_\_\_\_\_\_\_\_\_\_\_\_\_\_\_\_\_\_\_\_\_\_\_\_\_\_\_\_\_\_\_\_\_\_\_\_\_\_\_\_\_\_\_\_\_\_\_\_\_\_\_\_\_\_\_\_\_\_\_\_\_\_\_

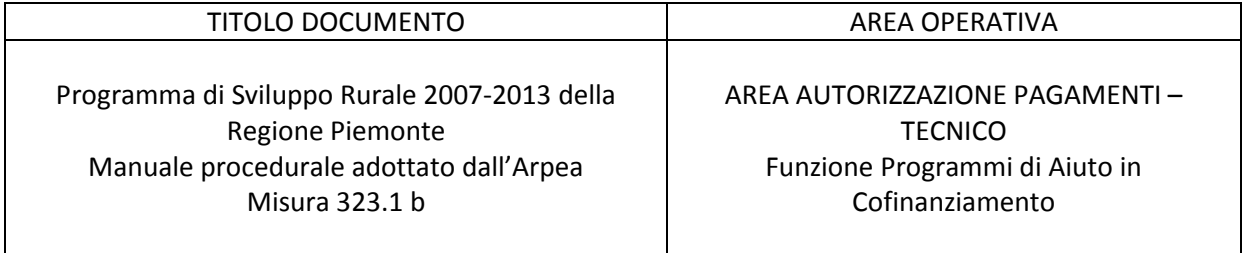

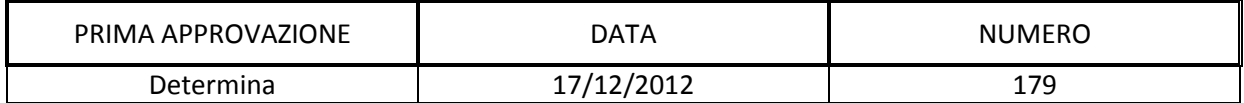

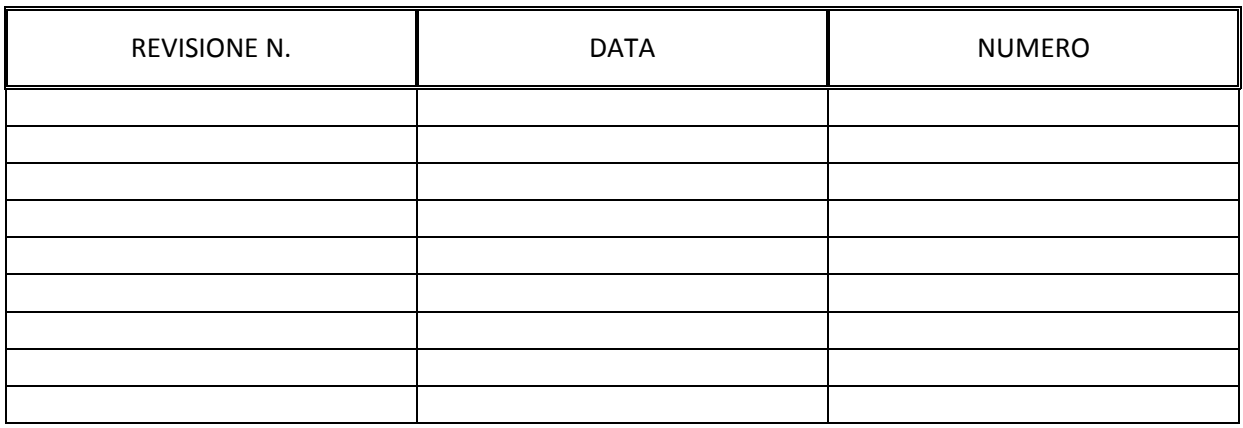

# **INDICE**

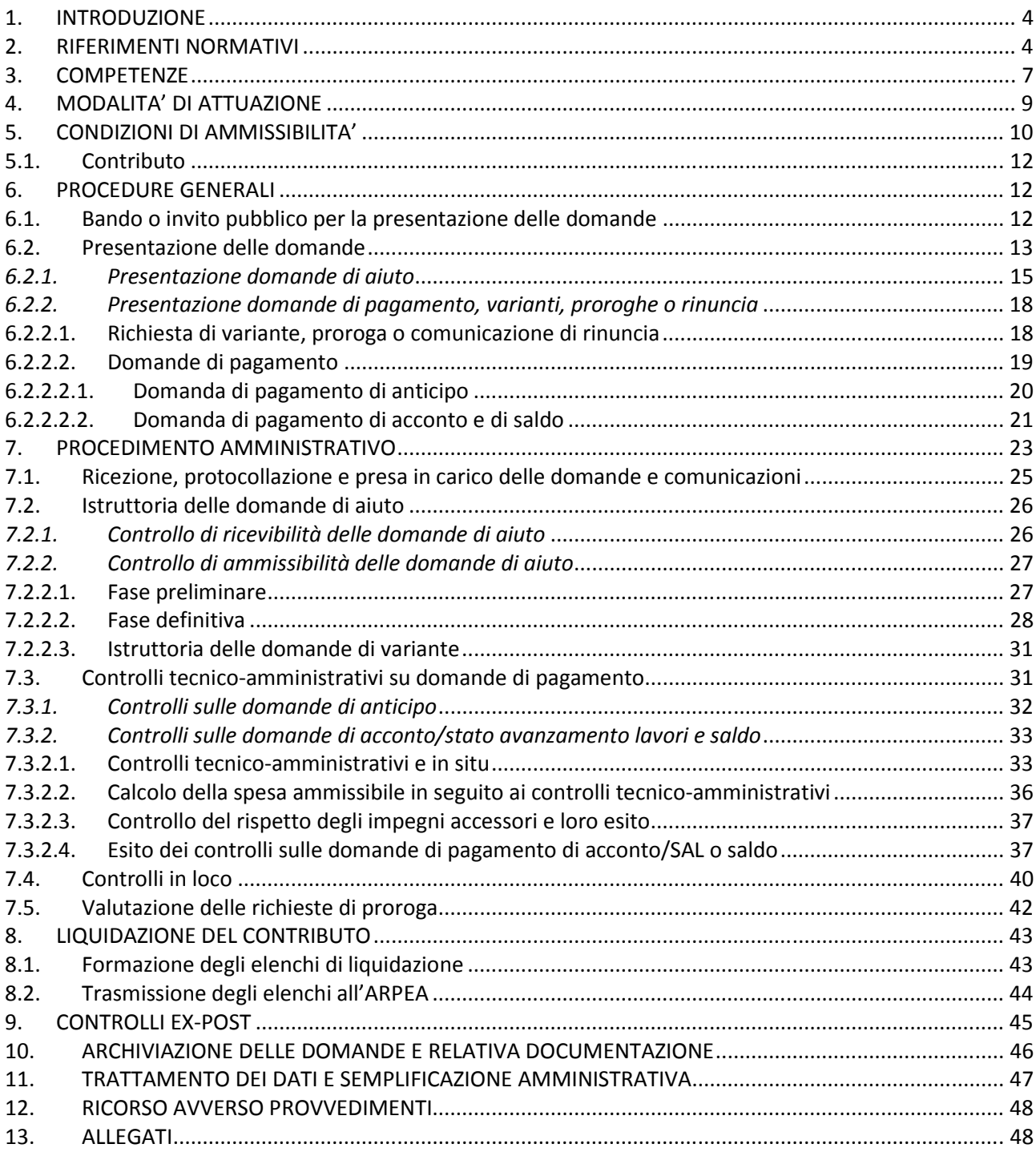

#### 1. INTRODUZIONE

Le presenti disposizioni, facendo riferimento alle norme contenute nei Regolamenti (CE) n. 1698/2005, 65/11, 1974/2006, nel Programma di Sviluppo Rurale del Piemonte del 2007-2013 (di seguito brevemente PSR), dettagliano le fasi operative e forniscono precisazioni in merito all'attuazione degli interventi relativi alla Misura 323 Azione 1 riguardante interventi di tutela e sensibilizzazione ambientale.

Il Programma di Sviluppo Rurale, in applicazione del Regolamento CE 1698/2005 del Consiglio (e successive modifiche ed integrazioni) prevede, per il periodo 2007-2013, l'attivazione, nell'ambito dell'Asse III, di una serie di interventi per il miglioramento della qualità della vita nelle zone rurali e per la diversificazione dell'economia rurale.

Tra gli interventi previsti, la Misura 323 Azione 1 - INTERVENTI DI TUTELA E SENSIBILIZZAZIONE AMBIENTALE prevede la stesura di piani di protezione e gestione dei siti Natura 2000, finalizzati alla predisposizione di misure di conservazione.

Per gli aspetti non esaminati valgono le disposizioni contenute nel PSR della Regione Piemonte, nel Manuale delle Procedure, dei controlli e delle sanzioni dell'Organismo Pagatore della Regione Piemonte e nella normativa comunitaria, nazionale e regionale in vigore.

#### 2. RIFERIMENTI NORMATIVI

- Reg. (CE) 1698/2005 concernente il sostegno allo sviluppo rurale da parte del FEASR;
- Reg. (CE) 1974/2006 e s.m.i. concernente modalità di applicazione del Reg. (CE) 1698/2005;
- Reg. (CE) 65/2011 concernente modalità di applicazione del Reg. (CE) 1698/2005;
- Reg. (CE) 1290/2005 relativo al finanziamento della politica agricola comune;
- Reg. (CE) 883/2006 recante modalità d'applicazione del regolamento Reg. (CE) 1290/2005;
- Reg. (CE) 885/2006 recante modalità di applicazione del Reg. (CE) 1290/2005;
- Linea Direttrice 2 Riconoscimento degli organismi pagatori ai sensi dell'articolo 6 del regolamento (CE) n. 1290/2005 del Consiglio e dell'allegato I del regolamento (CE) n. 885/2006 della Commissione;
- Reg. (CE) 1320/2006 che stabilisce le disposizioni per la transizione al regime di sostegno allo sviluppo rurale istituito dal Reg. (CE) 1698/2005;
- Programma di Sviluppo Rurale 2007-2013 del Piemonte adottato con D.G.R. n. 44-7485 del 19 novembre 2007 e approvato con Decisione della Commissione Europea n. 5944 del 28 novembre 2007;
- Intesa sul documento del Ministero delle politiche agricole alimentari e forestali recante "Linee giuda sull'ammissibilità delle spese relative allo sviluppo rurale e a interventi analoghi del Ministero delle

Politiche Agricole Alimentari e Forestali" raggiunta in sede di Conferenza Stato Regioni Repertorio di cui al repertorio atti n. 27/CSR del 14 febbraio 2008;

- Circolare AGEA ACIU.2007.237 del 6/04/07 Sviluppo rurale Istruzioni applicative generali per la presentazione, il controllo ed il pagamento delle domande ai sensi del Reg. CE 1698/05;
- Reg. (CE) 1282/2006 recante modalità particolari di applicazione del regolamento (CE) n. 1255/1999;
- Reg. (CE) n. 796/2004 recante modalità di applicazione della condizionalità, della modulazione e del sistema integrato di gestione e di controllo di cui al Reg. (CE) n. 1782/2003;
- Reg. (CE) n. 1848/2006 relativo alle irregolarità e al recupero delle somme indebitamente pagate nell'ambito del finanziamento della politica agricola comune nonché all'instaurazione di un sistema d'informazione in questo settore;
- Legge 24 novembre 1981, n. 689, modificata da ultimo dal DLgs 30/12/1999, n. 507 concernente "Modifiche al sistema penale";
- Legge 23 dicembre 1986 n. 898 e successive modifiche (L. 29/9/2000 n. 300) Concernente sanzioni amministrative e penali in materia di aiuti comunitari nel settore agricolo;
- Circolare 12 Ottobre 2007 : modalità di comunicazione alla Commissione europea delle irregolarità e frodi a danno del bilancio comunitario;
- DM n. 1205 del 20/03/2008 recante disposizioni in materia di violazioni riscontrate nell'ambito del Reg. CE 1782/03 e del Reg. CE 1698/05;
- D.G.R. n. 80-9406 del 01/08/08 Criteri generali per attuare il Decreto del Ministero delle Politiche agricole e Agro Alimentari e Forestali del 20/03/08 e D.G.R. n. 47-9874 del 20 ottobre 2008 di modifica della stessa;
- Legge 7 agosto 1990 n. 241, e successive modifiche ed integrazioni, concernente norme in materia di procedimento amministrativo e di diritto di accesso ai documenti;
- Legge 11 febbraio 2005 n. 15 "Modifiche ed integrazioni alla Legge 7 agosto 1990 n. 241 concernente norme generali sull'azione amministrativa";
- Legge 18 giugno 2009, n. 69 "Disposizioni per lo sviluppo economico, la semplificazione, la competitività nonché in materia di processo civile";
- DLgs 30/06/2003, n. 196 Codice in materia di protezione dei dati personali;
- Decreto del Presidente della Repubblica 28 dicembre 2000 n. 445 "Testo unico delle disposizioni legislative e regolamentari in materia di documentazione amministrativa";
- Decreto del Presidente della Repubblica 1 dicembre 1999 n. 503 "Regolamento recante norme per l'istituzione della carta dell'agricoltore e del pescatore e dell'anagrafe delle aziende agricole, in attuazione dell'articolo 14, comma 3, del decreto legislativo 30 aprile 1998, n. 173";
- L.R. 14/2006 art. 28 Istituzione dell'Anagrafe agricola del Piemonte;
- L.R. n. 9/2007 che all'art. 11 stabilisce che in Piemonte il S.I.A.P. costituisce il Sistema integrato di gestione e controllo e che l'Anagrafe agricola unica del Piemonte è la componente centrale del S.I.A.P. ed è l'archivio probante per il controllo delle erogazioni in materia di agricoltura e di sviluppo rurale e che, a partire dall'esercizio finanziario 2007, la gestione di tutti i procedimenti in materia di agricoltura e di sviluppo rurale deve essere effettuata utilizzando il S.I.A.P.;
- D.G.R. n. 46-639 del 1/08/05 Linee guida per la gestione dell'Anagrafe agricola unica del Piemonte;
- D.D. n. 915 del 31/10/2008 avente ad oggetto "Sistema informativo agricolo piemontese (S.I.A.P.). Anagrafe agricola unica del Piemonte - Istruzioni operative per l'iscrizione, le variazioni e la cessazione delle posizioni anagrafiche";
- D.D. n. 568/DA1100 del 31/07/08 di individuazione dei referenti di ciascuna Misura del PSR 2007-2013;
- L.R. 17 del 08/07/1999 Riordino dell'esercizio delle funzioni amministrative in materia di agricoltura, alimentazione, sviluppo rurale, caccia e pesca;
- Legge Regionale 21.06.2002, n. 16 che ha istituito in Piemonte l'Organismo per le erogazioni in agricoltura di aiuti, contributi e premi comunitari, e le successive modifiche ed integrazioni di cui alla Legge Regionale 13.11.06 n. 35 che, all'art 12, prevede la trasformazione dell'organismo pagatore regionale-Finpiemonte s.p.a. in Agenzia regionale piemontese per le erogazioni in agricoltura;
- Decreto del Ministro delle politiche agricole e forestali n. B/740 del 18/04/05 che riconosce il funzionamento dell'Organismo Pagatore Regionale (O.P.R.) del Piemonte a partire dall'esercizio 2005 e s.m.i;
- Decreto del Ministro delle politiche agricole alimentari e forestali del 02/01/2008 prot. 16 che, all'articolo unico, decreta "L'Agenzia regionale piemontese per l'erogazione in agricoltura subentra nell'espletamento dell'attività di organismo pagatore nella Regione Piemonte alla Finpiemonte S.p.a.";
- Deliberazione della Giunta Regionale 14 gennaio 2008, n. 38-8030 con la quale si individua nel 1 febbraio 2008 la data di decorrenza per l'avvio operativo delle attività dell'Agenzia Regionale Piemontese per le Erogazioni in Agricoltura (ARPEA) per quanto riguarda lo svolgimento delle funzioni di organismo pagatore regionale, ai sensi del regolamento (CE) n. 1290/2005 e del relativo regolamento di applicazione n. 885/2006;
- Deliberazione della Giunta Regionale 17 dicembre 2007, n. 76-7830 di approvazione del regolamento di funzionamento dell'Agenzia Regionale Piemontese per le Erogazioni in Agricoltura che, agli artt. 9 e 10, stabilisce le regole per l'affidamento di servizi a soggetti esterni delegati e per la definizione dei rapporti con le Province e le Comunità Montane nel rispetto del Reg. (CE) 885/06, della Legge regionale n. 16 del 21/06/02 e del Regolamento di attività emanato con DPGR del 18/10/02 n. 10/R ;
- Decreto del Ministro delle politiche agricole alimentari e forestali del 25/01/2008 n. 1003 che all'articolo unico riconosce l'Agenzia Regionale Piemontese per le erogazioni in agricoltura (ARPEA)

quale Organismo Pagatore sul territorio della Regione Piemonte ai sensi del Reg. CE n. 885/2006 a decorrere dal 01/02/2008;

- Convenzione tra ARPEA e Direzione Regionale Ambiente approvata con DD n. 88 del 09/05/08 (dell'Arpea) e con DD n. 1072 del 19/05 /2008 (della Direzione regionale) e registrata con numero rep. 13719 il 03/09/2008;
- Manuale delle Procedure, Controlli e Sanzioni dell'Organismo Pagatore della Regione Piemonte.
- Manuale delle procedure di recupero delle somme indebitamente percepite dell'Arpea.
- Reg. (CE) n. 74/2009 che modifica il regolamento (CE) n. 1698/2005 sul sostegno allo sviluppo rurale da parte del Fondo europeo agricolo per lo sviluppo rurale (FEASR);

# 3. COMPETENZE

Le competenze e le responsabilità dei soggetti coinvolti nella gestione del PSR sono indicate negli artt. 74 e 75 del Reg. CE 1698/05, oltre che nel Reg. CE 885/06 riguardante il riconoscimento degli Organismi pagatori. I soggetti coinvolti sono l'Autorità di Gestione, le Direzioni/Settori regionali incaricati dell'attuazione del PSR e l'Organismo pagatore regionale (ARPEA).

La Regione Piemonte, con l'approvazione del PSR 2007/2013, individua:

- l'Autorità di Gestione del PSR (AdG), responsabile dell'efficace, efficiente e corretta gestione ed attuazione del programma;
- le strutture incaricate dell'attuazione degli interventi previsti in ogni scheda di misura del PSR.

La Direzione Ambiente è incaricata dall'AdG, dell'attuazione della misura 323.1 b come indicato nel PSR 2007-2013 della Regione Piemonte ed è responsabile:

- del ricevimento, esame e accoglimento delle domande di aiuto;
- dell'effettuazione dei controlli amministrativi di cui all'art. 26 comma 2 del Reg. 65/11;
- dell'individuazione delle domande ed operazioni ammissibili all'aiuto previsto dalla Misura 323.1 b.

L'Organismo Pagatore Regionale (Arpea), in base all'art. 6 del Reg. 1290/05 e in seguito al Decreto Ministeriale di riconoscimento, è il soggetto che, per quanto riguarda i pagamenti dallo stesso eseguiti, nonché per la comunicazione e la conservazione delle informazioni, deve offrire adeguate garanzie circa:

- il controllo dell'ammissibilità delle domande di pagamento e della procedura di attribuzione degli aiuti, nonché la loro conformità alle norme comunitarie, prima di procedere all'ordine di pagamento,
- l'esatta ed integrale contabilizzazione dei pagamenti eseguiti,
- l'effettuazione dei controlli previsti dalla normativa comunitaria,
- la presentazione dei documenti necessari nei tempi e nella forma previsti dalle norme comunitarie,
- l'accessibilità dei documenti e la loro conservazione in modo da garantirne l'integrità, la validità e la leggibilità nel tempo.

Fatta eccezione per il pagamento degli aiuti comunitari, l'esecuzione degli altri compiti può essere delegata dall'Organismo pagatore ad altri soggetti, a condizione che questi ultimi garantiscano il rispetto dei requisiti richiesti dalla normativa comunitaria per il riconoscimento degli organismi pagatori.

La Direzione Regionale Ambiente è delegata dall'Organismo Pagatore Regionale (Convenzione approvata con DD n. 185 del 16/06/2011 della Direzione e registrata con numero rep. 16384 il 13/09/2011) per l'attuazione delle diverse fasi di autorizzazione per i pagamenti dei contributi ritenuti ammissibili. La Direzione regionale individua, al suo interno, il settore e gli uffici competenti per ogni attività e garantisce la separazione delle funzioni richiesta dalla normativa comunitaria.

Quale Organismo delegato di Arpea, la Direzione (di seguito anche denominata OD) è responsabile del ricevimento, esame, controllo (controlli amministrativi ed in loco di cui al Reg. 65/11 artt. 26 comma 3-4, 27, 28, e 30) ed autorizzazione delle domande di pagamento.

Le attività sopra descritte sono svolte utilizzando la procedura informatica predisposta dalla Regione Piemonte, nell'ambito del Sistema Informativo Agricolo Piemontese (SIAP) e seguendo le disposizioni attuative riportate nel presente manuale.

Nel rispetto del Regolamento (CE) 885/06, le informazioni relative ai documenti che attestano l'autorizzazione delle domande di pagamento devono essere tracciati in modo da assicurare in ogni momento una pista di controllo sufficientemente dettagliata. In particolare ogni funzionario responsabile dell'autorizzazione del pagamento deve effettuare le verifiche e i controlli fisici ed amministrativi richiesti dalla misura, dai bandi/inviti pubblici e dalla normativa e specificati nel presente manuale (ovvero verificare il rispetto dei criteri generali e specifici di concessione dell'aiuto ed effettuare i controlli tecnicoamministrativi di ammissibilità della domanda di pagamento e i controlli a campione). L'attestato che tali verifiche sono state condotte è rappresentato dalla check-list, elaborata con l'ausilio del sistema informatico, nella quale vengono riportati gli elementi principali dei controlli e delle verifiche effettuate oltre che il riferimento alle relazioni di controllo (verbali) redatte.

Il pagamento può essere autorizzato solo quando sono stati effettuati controlli sufficienti che attestino che la domanda è conforme alla normativa comunitaria.

Gli elenchi di liquidazione elaborati ai fini del pagamento sono approvati dalla Direzione Regionale responsabile e inviati all'Organismo Pagatore Regionale anche in formato cartaceo, adeguatamente firmati dal responsabile dell'autorizzazione alla liquidazione secondo le procedure definite nel presente manuale.

L'Organismo Pagatore Regionale provvede alle verifiche da effettuare sugli elenchi di liquidazione secondo i manuali delle procedure delle aree di autorizzazione ed esecuzione pagamenti e, superati i controlli necessari, prepara il decreto e il mandato di pagamento e contabilizza il pagamento realizzato.

## 4. MODALITA' DI ATTUAZIONE

La Misura 323.1 b si propone di promuovere la biodiversità, lo sviluppo di siti di grande pregio naturale, la conservazione e la riqualificazione del patrimonio naturale individuato dalla Rete Ecologica Regionale, di cui alla l.r. 29 giugno 2009, n. 19, art. 2, attraverso "Programmi di intervento" volti al mantenimento di uno stato di conservazione soddisfacente degli habitat naturali e delle specie ospitate.

L'Azione prevede l'attuazione dei seguenti interventi:

- a. Interventi non produttivi di pubblica utilità, finalizzati alla protezione e incremento del potenziale i biodiversità nonché alla tutela, conservazione, e valorizzazione degli habitat e delle specie elencate nelle direttive 92/43/CEE e 2009/147/CE (ex 79/409/CEE);
- b. Iniziative di sensibilizzazione ambientale sull'importanza della biodiversità, dirette alla diffusione e alla condivisione delle esigenze di tutela delle aree Natura 2000 (di seguito RN 2000), dei siti di grande pregio naturale e degli altri siti che compongono la Rete Ecologica Regionale;
- c. Investimenti immateriali per l'effettuazione di attività di ricerca, di analisi biologiche e geologiche, di monitoraggio per la conservazione e la gestione degli aspetti naturalistici, necessari alla redazione e valutazione dei progetti inerenti le iniziative e gli interventi di cui alle lettere a) e b). I costi di questi investimenti non possono eccedere il 7% dell'investimento complessivo.

L'attuazione della Misura 323.1 b è prevista attraverso bandi ovvero specifici avvisi pubblici predisposti in conformità con quanto previsto dall'art. 12 della L. 241/90 e ss.mm.ii e anche attraverso interventi a titolarità regionale realizzati nel rispetto delle disposizioni attuative della Misura predisposte dalla Regione Piemonte e dalla Direzione Regionale competente e delle procedure contenute nel Manuale per gli interventi a titolarità regionale dell'ARPEA - Agenzia Regionale Piemontese Erogazioni in Agricoltura.

Le norme attuative della Misura 323.1 b definiscono dettagliatamente:

- **gli obiettivi:**
- la localizzazione degli interventi;
- le modalità di attuazione della misura;
- le tipologie di intervento;
- **i** beneficiari;
- le disposizioni finanziarie;
- la programmazione degli interventi, le modalità di valutazione delle priorità, i criteri di ammissibilità e di selezione;
- le disposizioni attuative per l'istruttoria e la realizzazione degli interventi.

Il presente Manuale precisa le procedure di gestione delle domande di aiuto e dettaglia le modalità di ricevimento, registrazione, trattamento e controllo delle domande di pagamento a valere sulla presente misura attuata con modalità a bando/invito pubblico. Le procedure per la gestione degli interventi a titolarità regionale, sono precisate nel manuale procedurale delle misure a titolarità regionale dell'Arpea.

# 5. CONDIZIONI DI AMMISSIBILITA'

L'ammissibilità delle proposte pervenute a seguito di bando o invito è subordinata al rispetto delle condizioni stabilite nelle norme attuative della misura, nei rispettivi bandi o inviti oltre che a quelle generali di seguito riportate:

- coerenza dell'intervento con gli obiettivi della Misura 323.1 b;
- possesso da parte dei beneficiari e dei progetti di intervento presentati dei requisiti richiesti;
- completezza della documentazione richiesta;
- rispetto delle forme e delle scadenze previste per la presentazione delle domande.

Le operazioni oggetto di finanziamento, per essere ammissibili, devono inoltre:

- essere selezionate secondo i criteri sottoposti al Comitato di Sorveglianza e specificati nei bandi ed inviti;
- riguardare spese ragionevoli valutate con un sistema adeguato basato ad esempio sul raffronto con spese di riferimento, parametri o sull'esame da parte di un comitato di valutazione: per la stima dei costi delle opere e la successiva redazione dei computi allegati agli atti progettuali si dovrà ricorrere al vigente Elenco Prezzi Opere Pubbliche della Regione Piemonte; per eventuali voci non contemplate nel suddetto Elenco, dovranno essere eseguite specifiche analisi dei prezzi, anche dedotti da indagini di mercato, comunque in accordo con quanto previsto dalle Linee Guida sull'Ammissibilità delle Spese.
- rispettare le normative nazionali e regionali in materia di Contratti Pubblici per la realizzazione delle opere infrastrutturali e l'acquisizione di materiali, attrezzature nonché prodotti / servizi promozionali e divulgativi.

Le operazioni realizzate, per essere ammissibili a pagamento, devono:

- essere conformi con gli interventi presentati ed approvati;
- riguardare spese realmente sostenute (i pagamenti sostenuti dai beneficiari devono essere comprovati da fatture, atti di liquidazione, mandati di pagamento quietanzati e da altri documenti probatori);
- non essere state finanziate attraverso altri regimi nazionali o comunitari o attraverso altri periodi di programmazione.

Le spese ed i costi ammissibili sono descritti e dettagliati nelle norme tecniche ed amministrative allegate ad ogni bando o invito pubblico.

Gli interventi proposti devono essere localizzati sul territorio regionale piemontese secondo quanto specificato nelle norme attuative.

I beneficiari devono possedere le caratteristiche definite nelle disposizioni attuative e nei bandi o inviti pubblici e non devono rientrare tra i soggetti per i quali il PSR 2007-2013 prevede l'esclusione, vale a dire:

- non siano in regola con i versamenti contributivi. Tale regolarità è attestabile con la presentazione del DURC (Documento unico di regolarità contributiva). Viene fatta salva la possibilità della compensazione qualora prevista dalla normativa nazionale, nel quale caso è possibile erogare gli aiuti;
- non abbiano rispettato gli obblighi e/o non possiedano i requisiti previsti dalla normativa comunitaria e nazionale in materia di quote latte, compreso l'acquisto di latte dal primo acquirente che non effettui il versamento del prelievo supplementare dovuto;
- non abbiano provveduto al versamento di somme per sanzioni e penalità varie irrogate dalla Regione, Province, Comunità Montane e AGEA, nell'ambito dell'applicazione di programmi comunitari, nazionali e regionali;
- non abbiano restituito somme non dovute percepite nell'ambito dell'applicazione di programmi comunitari, nazionali e regionali da parte della Regione, Province, Comunità Montane e AGEA;
- abbiano subito condanne passate in giudicato per reati di frode o sofisticazione di prodotti agroalimentari;
- siano in attesa di sentenza per reati di frode o sofisticazione di prodotti agroalimentari: la concessione dell'agevolazione resta sospesa per un periodo coerente con le regole comunitarie del disimpegno automatico delle disponibilità finanziarie (regola dell' n. + 2).

Nel caso in cui dopo la concessione degli aiuti i soggetti beneficiari si trovino in una delle situazioni irregolari sopra indicate (fermo restando che se in attesa di sentenza vale quanto affermato all'ultimo trattino), l'autorità che ha emesso il provvedimento di concessione degli aiuti provvede alla relativa revoca con la richiesta di restituzione delle somme eventualmente già percepite maggiorate degli interessi. Tali condizioni sono accertate in fase iniziale o al massimo in fase di istruttoria delle domande di pagamento con la verifica della presenza di dichiarazioni sostitutive di atto di notorietà e, successivamente, con i controlli in loco, con verifiche con le banche dati e registri ufficiali o con la richiesta di certificazioni ad hoc.

# 5.1. Contributo

Il finanziamento nei confronti dei beneficiari è costituito da contributi in conto capitale erogati nella misura pari al 100% delle spese ritenute ammissibili e rendicontate dai beneficiari.

Il contributo sarà erogato in un'unica soluzione alla conclusione dell'attività o con liquidazione di anticipi e stati di avanzamento e saldo da parte di ARPEA - Agenzia Regionale Piemontese Erogazioni in Agricoltura. Eventuali riduzioni ed esclusioni saranno applicate in riferimento al D.M. 20 marzo 2008 (Disposizioni in materia di violazioni riscontrate nell'ambito del Reg. CE 1782/2003 e del Reg. CE 1698/2005) ed alle relative disposizioni regionali di attuazione.

## 6. PROCEDURE GENERALI

## 6.1. Bando o invito pubblico per la presentazione delle domande

La Direzione Ambiente competente per la Misura 323.1 b del PSR 2007-2013 della Regione Piemonte, nel rispetto delle disposizioni comunitarie e nazionali e delle disposizioni attuative di misura, è tenuta ad approvare con proprio atto i bandi o inviti pubblici e le relative norme tecniche ed amministrative per l'attuazione degli interventi e degli obiettivi della misura.

I bandi o inviti pubblici devono contenere:

- obiettivi ed interventi ammissibili;
- localizzazione delle operazioni finanziabili;
- i beneficiari;
- risorse finanziarie a disposizione e l'entità del contributo;
- le condizioni di ammissibilità delle operazioni;
- le spese riconoscibili e non riconoscibili;
- le regole generali per la presentazione delle domande di aiuto e pagamento;
- l'elenco dei allegati da presentare unitamente alle domande;
- i criteri generali per la rendicontazione delle spese sostenute;
- le modalità ed i criteri di selezione delle operazioni (valutazione e priorità);
- le procedure tecnico-amministrative generali per l'istruttoria, le varianti, l'avvio dei lavori, anticipazioni, acconti e saldi, i termini per l'esecuzione degli investimenti;
- i criteri generali per l'erogazione dei finanziamenti, le verifiche ed i controlli;
- l'elenco generale delle attività di monitoraggio, controllo e verifica delle attività;
- ogni altra informazione o disposizione ritenuta utile.

#### 6.2. Presentazione delle domande

Negli ultimi anni sono state approvate alcune norme a livello comunitario che istituiscono il sistema integrato di gestione e controllo (SIGC) per l'erogazione degli aiuti cofinanziati in materia di agricoltura e di sviluppo rurale, e altre norme nazionali che istituiscono il fascicolo aziendale e l'anagrafe della imprese agroalimentari come strumento di semplificazione e controllo dei procedimenti amministrativi. La Regione Piemonte ha istituito l'Anagrafe agricola unica del Piemonte, che costituisce la componente centrale del Sistema informativo agricolo piemontese (SIAP).

Le nuove norme hanno previsto che la gestione di tutti i procedimenti in materia di sviluppo rurale sia effettuata utilizzando il SIAP. La presentazione di una domanda di aiuto comporta quindi la presenza o l'attivazione di una posizione nell'Anagrafe agricola piemontese.

Pertanto i soggetti che partecipano agli inviti pubblici per l'attuazione della Misura 323 azione 1 del PSR 2007-2013 devono essere iscritti all'Anagrafe agricola unica del Piemonte.

Le istruzioni per l'attivazione di una posizione in anagrafe o la costituzione del fascicolo aziendale (per aziende agricole) sono dettagliatamente descritte nella DD n. 915 del 31/10/2008.

I soggetti diversi dalle aziende agricole (ed elencati al punto 1 delle Informazioni specifiche della "Guida alla compilazione della domanda d'iscrizione in Anagrafe agricola e delle richieste di variazione e cessazione", approvata con la DD n. 915 del 31 ottobre 2008) devono iscriversi all'Anagrafe Agricola attraverso il rappresentante legale della persona giuridica o privata, il quale può:

- recarsi presso un centro autorizzato di assistenza agricola (CAA) munito di documento d'identità in corso di validità. Il CAA è tenuto a fornire a titolo gratuito il servizio d'iscrizione. Gli indirizzi dei CAA sono consultabili all'indirizzo http://www.arpea.piemonte.it/organismi\_delegati\_recapiti.shtml;
- rivolgersi ad uno degli uffici della Pubblica Amministrazione competenti alla ricezione delle richieste d'iscrizione indicati al punto 2 della "Guida alla compilazione".

Le modalità operative per l'iscrizione (reperimento, utilizzo ed invio dell'apposita modulistica, scaricabile dalla pagina http://www.regione.piemonte.it/agri/servizi/moduli/iscr\_anagrafe.htm ) sono indicate al punto 3 della "Guida".

La modulistica che i Soggetti Beneficiari devono presentare ai fini dell'iscrizione all'anagrafe è la seguente:

- Lettera di accompagnamento;
- **Modello I1 imprese.**

Ai fini dell'iscrizione non è necessario presentare il modello T1.

I soggetti che si iscrivono in Anagrafe agricola presso la Pubblica Amministrazione devono presentare la domanda di contributo avvalendosi direttamente della procedura di compilazione on-line.

I soggetti iscritti all'Anagrafe agricola del Piemonte ed interessati all'ottenimento dei contributi devono presentare la domanda secondo una delle seguenti modalità:

- tramite l'ufficio CAA che ha effettuato l'iscrizione in Anagrafe (e, nel caso delle aziende agricole, presso cui si è costituito il fascicolo aziendale);
- in proprio, utilizzando i servizi di compilazione on-line disponibili sul portale Sistemapiemonte previa registrazione al portale della persona fisica o del rappresentante legale dell'azienda o dell'ente.

La registrazione, che può essere effettuata cliccando sul link "Registrazione aziende e privati" all'indirizzo http://www.regione.piemonte.it/agri/sist\_info/indexsistp.htm , attribuisce al richiedente le credenziali di accesso (nome utente e password) indispensabili per accedere al servizio di compilazione on-line della domanda.

Il principio di separazione delle funzioni per cui gli uffici pubblici che iscrivono i soggetti in Anagrafe non possono svolgere la funzione di compilatori delle istanze va inteso a livello di persona e non di Ente. La Provincia, soggetto deputato all'iscrizione in anagrafe, può, in qualità di beneficiario della Misura, presentare istanza informatica, purché il soggetto "compilatore" dell'istanza sia diverso dal soggetto "caricatore" in anagrafe.

Al termine della compilazione si deve provvedere alla trasmissione telematica della versione definitiva della domanda. Una copia cartacea di quest'ultima, esente da bollo, debitamente sottoscritta dal titolare o dal rappresentante legale, deve inoltre essere spedita agli uffici competenti della Regione Piemonte, Direzione Ambiente

Le domande di aiuto e di pagamento presentate dai soggetti beneficiari sono trasmesse in formato elettronico e consegnate in formato cartaceo secondo le modalità e le scadenze descritte in ciascun bando o invito pubblico.

## 6.2.1. Presentazione domande di aiuto

In seguito all'abilitazione ad operare sul Sistema, il beneficiario può procedere in proprio (o tramite CAA come sopra indicato) alla compilazione on-line della domanda di aiuto cliccando sul link "Programma di sviluppo rurale" (http://www.regione.piemonte.it/agri/rupar\_sistpiem/sistp\_gestamm.htm) e seguendo i seguenti passaggi:

- Cliccare su RICERCA AZIENDA e inserire il CUAA della propria azienda/Ente (ovvero il cod. fisc. o la P.IVA con cui l'azienda/Ente si è iscritta ad Anagrafe agricola unica del Piemonte).
- Una volta entrati sulla schermata con i dati relativi all'azienda selezionata, cliccare PRATICHE e, successivamente, "nuova domanda".
- Compilare con i dati richiesti ovvero: Amministrazione di competenza (Regione Piemonte Direzione Ambiente), Bando (Misura 323.1 b - Infrastrutturazione della rete sentieristica regionale per la realizzazione di itinerari escursionistici fruibili a piedi, in bicicletta e a cavallo) e eventuali note ritenute opportune;
- cliccare CONFERMA: il sistema creerà automaticamente la domanda con i dati inseriti in Anagrafe Agricola Unica del Piemonte cliccando sul tasto AVANTI fino alla definitiva creazione della domanda.

Al fine di completare correttamente completamente la domanda di aiuto seguire le istruzioni di seguito riportate.

- 1. Controllare i dati inseriti dal sistema verificando Dati generali, Rappresentante Legale, Richiedente, Modalità di pagamento e dati bancari: si ricorda che i dati devono coincidere con quanto indicato in Anagrafe Tributaria in quanto il sistema effettua automaticamente un controllo con la banca dati ufficiale di Anagrafe Tributaria. I dati importati direttamente da Anagrafe Agricola del Piemonte (essenzialmente dati generali, dati del Rappresentante Legale, dati bancari), se errati, devono essere preventivamente corretti su Anagrafe Agricola del Piemonte.
- 2. Se il Richiedente (ovvero colui che è incaricato ufficialmente di firmare la domanda di aiuto se diverso da Legale rappresentante) NON COINCIDE con il Legale Rappresentante, è necessario andare nella sezione dedicata al richiedente e, cliccando su MODIFICA, inserire i dati dello stesso partendo dal CUAA (avendo cura di inserire nel campo "motivazioni" il riferimento al documento

ufficiale con il quale si incarica il richiedente per la presentazione e la firma della domanda) e, al termine, confermare.

- 3. Compilare il campo relativo al Referente del progetto avendo cura di inserire anche l'indirizzo email e il numero di telefono di riferimento.
- 4. Verificare i dati relativi al campo "invio corrispondenza" e, se necessario, modificare quelli proposti cliccando su MODIFICA e, al termine, confermare.
- 5. E' necessario inserire gli interventi oggetto della domanda di aiuto compilando il quadro relativo con i dati richiesti che devono essere estrapolati (e quindi corrispondenti) dalle informazioni inserite nei modelli da allegare alla domanda di aiuto. Per caricare gli interventi che costituiscono la domanda di aiuto cliccare su INTERVENTI e poi su INSERISCI e:
	- scegliere, tra i "tipi di intervento" proposti, quelli che si intendono caricare e selezionare la "descrizione intervento" corrispondente: si fa presente che gli interventi e le descrizioni relative sono state estrapolate da quelle indicate nell'invito pubblico;
	- per ciascun intervento, è necessario:
		- ─ indicare il Comune su cui sarà attivata la maggior parte dell'intervento, compilando il campo "Comune" e cliccare su AVANTI;
		- ─ compilare il campo "Ulteriori informazioni" riportando il riferimento ai documenti allegati alla domanda nei quali sono descritti dettagliatamente gli interventi da realizzare;
		- ─ inserire la quantità, misurata utilizzando l'unità di misura proposta e il costo stimato come da documentazione presentata allegata alla domanda;
		- al temine cliccare su CONFERMA; il sistema automaticamente creerà l'intervento attribuendogli un numero progressivo;
	- relativamente alle spese generali e tecniche, creare un intervento a parte in modo tale che l'importo richiesto coincida con quanto dettagliato nel quadro economico allegato alla domanda;
- 6. Compilare la sezione relativa a Dichiarazioni ed allegati selezionando il campo relativo. Ai fini della loro compilazione, è necessario cliccare su tasto modifica, compilare i campi e, al termine, confermare. Per quanto riguarda le dichiarazioni, inserire le informazioni richieste riguardanti la Provincia di Riferimento (da scegliere tra quelle proposte) ed, eventualmente, integrare inserendo le informazioni ritenute opportune nel campo "note e dichiarazioni aggiuntive". Per quanto riguarda gli allegati, andare alla sezione "Allegati" e compilare i quadri richiesti selezionando i documenti e i modelli che verranno allegati alla domanda, avendo cura di selezionare ed inviare quelli obbligatori in base agli interventi richiesti.
- 7. Essendo conclusa la compilazione della domanda cliccare su CONTROLLI e poi su ESEGUI CONTROLLI e attendere che il sistema termini i controlli informatici. Se i controlli si concludono con esito positivo, proseguire cliccando su TRASMISSIONE e su AVANTI, procedendo alla STAMPA DEFINITIVA e infine alla trasmissione cliccando su TRASMETTI. Nel caso in cui i controlli diano esito negati, invece, è necessario correggere le anomalie riscontrate seguendo le indicazioni del sistema che specificheranno in tipo di problema evidenziato. In genere, le anomalie che si presentano possono riguardare la mancata o non esatta compilazione dei campi oppure l'irregolarità dei dati anagrafici inseriti. Nel primo caso è necessario controllare le informazioni inserite o compilare i campi mancanti, mentre nel secondo caso è necessario verificare su Anagrafe Unica l'esattezza dei dati relativi alla propria posizione anagrafica rispetto alle banche dati ufficiali di Anagrafe Tributaria e AAEP. Risolte le anomalie stampare e trasmettere la domanda come indicato precedentemente.
- 8. E' importante che il beneficiario verifichi che la domanda presentata passi dallo stato "bozza" allo stato "stampata" e poi allo stato "trasmessa a PA": ogni domanda può essere modificata dal beneficiario fino a che questa si trova nello stato bozza, mentre diventa immodificabile dal momento in cui viene stampata; affinché la Pubblica Amministrazione di competenza possa però vedere la domanda, è necessario che questa venga trasmessa ovvero che passi allo stato "trasmessa a PA"; tutte le informazioni riguardanti lo stato della pratica risultano registrate e consultabili a sistema.

Al termine della procedura telematica di compilazione e presentazione della domanda è possibile eseguire la stampa della stessa e procedere con la consegna cartacea secondo le modalità specificate nei bandi/inviti pubblici e riassunte di seguito.

La carenza della trasmissione informatica della domanda o della consegna della domanda cartacea e di uno o più degli elementi allegati richiesti comporta l'inammissibilità e la reiezione della domanda stessa.

Per il rispetto dei termini di accettazione farà fede unicamente la data del protocollo di ricevimento della documentazione cartacea.

Il mancato rispetto delle date previste per la trasmissione e la consegna delle domande indicate nei bandi/inviti pubblici è causa di rifiuto della domanda.

I requisiti per l'ammissione a finanziamento devono essere posseduti al momento della presentazione della domanda e mantenuti per l'intero periodo di impegno.

In attesa dell'ammissione a finanziamento, a partire dalla data di presentazione della domanda di contributo, gli interventi possono essere eseguiti a totale responsabilità dei beneficiari e comunque senza impegnare in alcun modo l'Amministrazione regionale circa l'esito dell'istruttoria e la concessione del finanziamento.

#### 6.2.2. Presentazione domande di pagamento, varianti, proroghe o rinuncia

Le domande di pagamento o le richieste di variante, proroga o rinuncia sono gestite dal sistema informatico come Comunicazioni collegate alle pratiche (domande di aiuto) presentate all'Amministrazione di competenza. Infatti, occorre entrare nella procedura informatica, ricercare l'azienda, selezionare la pratica, cliccare su "comunicazioni", compilare i campi richiesti, confermare i dati inseriti, trasmettere stampare e firmare la comunicazione/richiesta relativa.

L'applicativo non consente la presentazione di più comunicazioni in contemporanea se queste sono in contrasto fra loro, con particolare riferimento a domande di pagamento e varianti.

#### 6.2.2.1. Richiesta di variante, proroga o comunicazione di rinuncia

Ogni richiesta di variazione sostanziale agli interventi già approvati (in seguito alla chiusura della fase definitiva di istruttoria) può essere ammessa solo alle seguenti condizioni:

- a. deve essere presentata:
	- in modalità informatica, utilizzando la stessa procedura indicata per la presentazione delle domande di aiuto, nel caso in cui comporti una variazione economica significativa, cioè non una mera compensazione fra interventi presenti a sistema, o una sostanziale variazione tecnica;
	- in maniera cartacea (per i casi previsti, dopo averla predisposta e stampata attraverso la procedura informatica oppure su modulistica/carta intestata), al Settore regionale di riferimento mediante comunicazione scritta consegnata a mano o a mezzo raccomandata A/R; Qualora entro 30 giorni dalla data di consegna cartacea della proposta di variazione l'interessato non riceva parere negativo scritto, la medesima s'intenderà tacitamente approvata secondo il meccanismo del silenzio-assenso;
	- in maniera esclusivamente cartacea, se comporta variazioni tecniche che non comportano modifiche a quanto registrato sul sistema informatico;
- b. non deve determinare una modificazione in diminuzione del punteggio;
- c. se determina una variazione in aumento del punteggio, a tale variazione non potrà corrispondere un aumento del contributo concesso;
- d. deve essere di lieve entità e non può modificare le finalità del progetto (per gli Enti Pubblici deve inoltre essere ammissibile ai sensi della normativa vigente in materia di lavori pubblici);
- e. deve essere corredata della documentazione giustificativa della richiesta formulata (come da Determine e circolari della Direzione Responsabile).

Il termine ultimo per l'esecuzione degli interventi è fissato dall'Ufficio responsabile per l'attuazione della Misura 323 Azione 1, in base alle indicazioni riportate dal beneficiario ed alle esigenze di ripartizione annuale finanziaria previste dal PSR.

Eventuali proroghe a tali termini potranno essere concesse in via straordinaria solo in seguito alla presentazione di una richiesta informatica e cartacea di proroga, utilizzando la stessa procedura adottata per la presentazione della domanda di aiuto, e solo in relazione:

- a motivate giustificazioni addotte nella specifica richiesta;
- alle disponibilità economiche annuali previste nell'ambito della Misura 323 Azione 1 del PSR e, in particolare, agli impegni di spesa assunti dalla Regione Piemonte nei confronti dell'organismo pagatore e della Comunità Europea.

Le richieste di proroga relative ai termini per la conclusione delle iniziative e per la presentazione della documentazione di rendicontazione devono essere trasmesse in maniera informatica e cartacea all'ufficio competente che, valutata la richiesta, comunicherà al beneficiario in forma scritta l'esito. In mancanza di comunicazione scritta, trascorsi 30 giorni dalla richiesta, la proroga si intende comunque concessa.

Le proroghe richieste per scadenze diverse da quelle di cui al capoverso precedente sono inviate all'ufficio competente in sola modalità cartacea (es. per presentazione di documentazione integrativa).

Il recesso o rinuncia totale del beneficiario (la comunicazione deve essere trasmessa in modalità informatica e inviata in formato cartaceo) è possibile e comporta la restituzione delle somme eventualmente già percepite.

#### 6.2.2.2. Domande di pagamento

La domande di pagamento sono presentate in modalità informatica e cartacea utilizzando il medesimo applicativo previsto per la trasmissione delle domande di aiuto e possono riguardare richieste di anticipi, di acconti/stati avanzamento lavori o di saldi. La creazione di una domanda di pagamento collegata alla domanda di aiuto iniziale avviene:

- selezionando la pratica;
- scegliendo la tipologia di comunicazione da caricare (domanda di pagamento anticipo, acconto, saldo);
- compilando i campi proposti, es.: inserire nel quadro interventi gli importi da rendicontare (colonna "spesa sostenuta") e tutte le informazioni richieste ai fini dell'erogazione del contributo e del monitoraggio dell'attuazione degli interventi;

- compilando il quadro dichiarazioni ed allegati (cliccare su modifica e compilare con le informazioni richieste).

La domanda di pagamento così elaborata deve essere trasmessa in modalità informatica, stampata firmata e, insieme agli allegati richiesti, inviata in forma cartacea all'ufficio dell'Organismo Delegato competente (Settore territorialmente competente della Direzione Regionale Ambiente), che la prenderà in carico come specificato nei paragrafi successivi.

La tempistica e le eventuali prescrizioni per l'invio delle domande di pagamento sono definiti nel bando o inviti pubblici per la presentazione delle domande e nei provvedimenti dirigenziali autorizzativi.

Il contributo può essere erogato mediante il pagamento di anticipo, acconto e saldo come di seguito dettagliato e salvo eventuali modifiche inserite nei bandi pubblici per la presentazione delle domande.

#### 6.2.2.2.1. Domanda di pagamento di anticipo

Possono essere concessi anticipi fino al massimo del 50% del contributo assegnato in seguito all'approvazione della domanda di aiuto e alla concessione del contributo. Il pagamento dell'anticipo deve essere sottoposto alla presentazione di una garanzia bancaria o ad una equivalente garanzia, a favore dell'Organismo Pagatore Regionale corrispondente al 110% dell'ammontare dell'anticipo e avente una durata tale da essere valida fino alla presentazione della domanda di saldo.

La domanda di anticipo deve riportate tutte le informazioni relative alla garanzia presentata (data, scadenza se prevista, importo, tipo di garanzia, soggetto garante, etc.) e alla stessa deve essere allegato il documento originale che ne attesta la stipulazione.

Per quanto concerne i beneficiari pubblici, l'anticipo può essere concesso solo ai comuni e relative associazioni , alle autorità regionali nonché agli enti di diritto pubblico. Nel caso di beneficiari pubblici, inoltre, l'Organismo pagatore regionale può accettare, in alternativa alla garanzia fidejussoria bancaria o assicurativa, una garanzia scritta fornita da una loro autorità (Delibera dell'organo competente), in base alla normativa in vigore, che copra una somma uguale alla percentuale specificata (110% dell'ammontare dell'anticipo), considerato che tale autorità si impegna a pagare la somma coperta dalla sua garanzia nel caso in cui l'importo anticipato sia stato percepito indebitamente, ovvero il diritto al contributo venga revocato.

I moduli fac-simile, di fidejussione bancaria ed assicurativa o di delibera dell'organo competente in caso di beneficiari pubblici, possono essere scaricati dal sito dell'Organismo Pagatore Regionale Arpea (http://www.arpea.piemonte.it/cms/documentazione/garanzie/index.php).

La presentazione informatica della domanda di anticipo è effettuata con le stesse modalità previste per la compilazione delle altre domande o comunicazioni ovvero entrando nella procedura informatica, ricercando l'azienda, selezionando la pratica, cliccando su "comunicazioni", compilando i campi richiesti relativi all'anticipo, confermando i dati inseriti e trasmettendo e stampando la domanda che andrà poi inviata, in formato cartaceo unitamente al documento di garanzia, in duplice copia originale, al settore regionale competente.

Congiuntamente alla domanda cartacea corredata della garanzia, dovrà essere trasmessa in allegato la documentazione prevista dal Bando (es.: verbali aggiudicazione, affidamenti, contratti, verbali inizio lavori) che dimostrino l'avvio dell'esecuzione dell'operazione ammessa a finanziamento.

#### 6.2.2.2.2. Domanda di pagamento di acconto e di saldo

I beneficiari della presente misura possono richiedere il pagamento di:

- uno o più acconti, in seguito alla realizzazione di interventi (lavori o realizzazione di prodotti divulgativi) previsti ed approvati, in termini di spesa ammessa secondo le quote stabilite dal bando, in ogni caso sino ad un importo cumulato massimo dell'80% del contributo assegnato, quindi comprensivo dell'eventuale anticipo;
- un saldo, al completamento dell'intervento o operazione.

Il beneficiario, unitamente alla domanda di pagamento informatica e cartacea di acconto, dovrà presentare la documentazione tecnico-amministrativa prevista dalle norme di riferimento, vale a dire la documentazione tecnica e contabile comprovante la spesa sostenuta.

Le fatture presentate devono contenere un breve riferimento all'intervento ed essere quietanzate (e pertanto alle stesse dovrà essere allegato il mandato di pagamento quietanzato o analogo documento comprovante l'effettivo pagamento).

L'ufficio addetto alla liquidazione dei pagamenti potrà richiedere ulteriore documentazione tecnico – amministrativa a completamento di quella sopracitata.

Ai sensi del Reg.UE 65/11 art. 24, ai fini del pagamento di una domanda, è necessario accertare la realtà della spesa oggetto di finanziamento, la sua conformità con l'operazione approvata e la presenza delle forniture e dei servizi oltre che l'effettiva realizzazione dell'investimento. A tal fine:

- i pagamenti delle spese sostenute dai beneficiari devono essere comprovati da fatture e documenti probatori equivalenti:

21

- il beneficiario ha l'obbligo di annullare tutta la documentazione fiscale in originale con la seguente dicitura: "Piano di Sviluppo Rurale 2007 - 2013 della Regione Piemonte – Misura 323 Azione 1";
- il beneficiario ha l'obbligo di conservare in originale, presso la propria sede, la documentazione contabile ed amministrativa per un periodo non inferiore a 10 anni dall'erogazione del finanziamento, mettendola a disposizione degli organi di controllo.

Gli importi massimi indicati nel provvedimento dirigenziale di ammissione a finanziamento sono proporzionalmente ridotti nel caso in cui le spese effettivamente sostenute e rendicontate risultino inferiori a quanto dichiarato o non ammissibili. Qualora fosse riconosciuta a rendiconto una spesa complessiva inferiore all'ammontare delle somme già erogate (anticipi o acconti), si procederà al recupero dell'indebito secondo le modalità previste nel Manuale delle Procedure, Controlli e Sanzioni predisposto da ARPEA.

Non sono comunque ammesse forme di cumulo con altri finanziamenti direttamente erogati a qualunque titolo da Unione Europea, Stato o Regione per gli stessi scopi.

I pagamenti saranno effettuati nel rispetto delle disposizioni previste dall'art. 30 del Reg. UE n. 65/11, del D.M n. 30125 del 22 dicembre 2009, e s.m.i., e dei successivi provvedimenti attuativi nazionali e regionali.

Il contributo erogabile e liquidabile, in acconto e saldo, è calcolato in base ai documenti consegnati e alle spese sostenute ed ammissibili in seguito ai controlli tecnico-amministrativi e in situ o in loco necessari. In particolare, al fine di specificare i punti sopra evidenziati, la rendicontazione deve rispettare le caratteristiche e regole di seguito riportate.

- La documentazione fiscale da presentare può essere costituita da ricevute fiscali, fatture, parcelle ed eventuali altri documenti, riconosciuti fiscalmente, che indichino la tipologia di spesa sostenuta con relativa data ed eventuale numero di riferimento. I documenti devono essere intestati al Beneficiario e quietanzati dal soggetto che li emette o dalla Tesoreria incaricata (in quanto soggetto terzo).
- Per gli interventi eseguiti in regime di Convenzione con soggetti attuatori pubblici, i documenti contabili potranno essere sostituiti da documenti probatori quali note inerenti alle spese richieste in pagamento.
- La documentazione fiscale e tecnica inviata deve essere direttamente riconducibile agli interventi caricati nella domanda di pagamento informatica sia per contenuto sia per importo rendicontato: a tal fine è necessario che i documenti presentino una descrizione dettagliata che permetta di riferirli ad un intervento preciso inserito nella domanda di pagamento.
- La documentazione fiscale in originale deve essere annullata con apposito timbro/dicitura come sopra indicato.
- La sussistenza dei pagamenti delle spese deve essere dimostrata con la presentazione, per ciascun documento fiscale o insieme di documenti fiscali, di adeguato documento attestante l'uscita di cassa ovvero la spesa sostenuta. Non sono ammessi i pagamenti in contanti per spese superiori a 500 €, IVA inclusa; le spese non possono essere frazionate artificiosamente al fine di scendere al di sotto della soglia sopra indicata. Al fine di rendere trasparenti e documentabili tutte le operazioni finanziarie connesse alla realizzazione delle iniziative, il beneficiario, a dimostrazione dell'avvenuto pagamento delle spese può utilizzare copia di Bonifici o ricevute bancaria (Riba), copia di assegno bancario non trasferibile o assegno circolare accompagnati dalla copia dell'estratto conto corrente bancario dal quale si evinca l'uscita bancaria ovvero l'incasso da parte del destinatario dell'assegno, bollettino postale effettuato tramite conto corrente postale, Vaglia postale, mandati di pagamento quietanzati (ovvero effettivamente pagati) in caso di Enti pubblici, etc.
- Non sono ammesse a rendicontazione le spese sostenute prima della presentazione della domanda di aiuto (fa fede la data di protocollo cartaceo della domanda di aiuto), fatte salve le spese propedeutiche per la presentazione della domanda stessa.
- Non sono ammesse variazioni in diminuzione agli elementi che hanno concorso alla definizione del punteggio totale, fatte salve le modifiche dovute a mero errore materiale. Le spese rendicontate devono corrispondere alle tipologie di spesa approvate.

Resta fermo l'obbligo per il beneficiario di rispettare tutte le vigenti norme in materia fiscale, previdenziale, di sicurezza dei lavoratori e di affidamento dei contratti pubblici.

#### 7. PROCEDIMENTO AMMINISTRATIVO

La Direzione Regionale Ambiente individua nell'ambito del suo ordinamento il settore regionale e gli Uffici competenti al ricevimento, all'istruttoria, all'approvazione delle domande di aiuto e quelli incaricati per il controllo delle domande di pagamento e i controlli in situ per la verifica dell'effettiva realizzazione degli interventi, per i controlli a campione in loco ed ex-post e per l'autorizzazione degli elenchi di liquidazione. Per il principio di separazione delle funzioni, è necessario che chi svolge le attività di istruttoria preliminare e definitiva sulle domande di aiuto sia una persona diversa da chi svolge i controlli amministrativi sulle domande di pagamento e i controlli in situ per la verifica della realizzazione degli interventi. Chi effettua i controlli in loco, inoltre, deve essere persona diversa da chi ha effettuato i controlli amministrativi sulle domande di aiuto (istruttoria preliminare e definitiva) e di pagamento (controlli sulla documentazione di pagamento e di verifica dell'effettiva realizzazione degli interventi).

L'ufficio e i funzionari incaricati di gestire le istanze devono richiedere l'abilitazione e l'autorizzazione all'utilizzo dell'applicativo per la gestione delle domande mediante il rilascio di login, password o analoghi strumenti identificativi all'indirizzo http://www.regione.piemonte.it/agri/servizi/moduli/rupar\_sistp.htm e seguendo le istruzioni riportate alla stessa pagina.

La Direzione regionale competente e i suoi settori decentrati, al fine di inserire, nel sistema informatico di gestione delle pratiche di misura, le risultanze delle verifiche di istruttoria e dei controlli effettuati durante il procedimento amministrativo, sono tenuti a comunicare ad Arpea i nominativi dei funzionari, responsabili e Dirigenti di ogni fase del procedimento e a depositare la loro firma.

In seguito alla presentazione da parte dei beneficiari, le domande devono essere:

- protocollate (la versione in formato cartaceo), prese in carico (la versione in formato elettronico), adeguatamente conservate e archiviate;
- istruite: l'istruttoria si articola in una fase preliminare (valutazione della ricevibilità, istruttoria di ammissibilità e di merito attraverso i controlli tecnico-amministrativi) funzionale alla formulazione della graduatoria di merito e alla definizione della spesa massima ammissibile e del relativo contributo e in una fase definitiva (esame tecnico-economico dei progetti definitivi e accertamento della rispondenza della progettazione con gli interventi proposti in domanda e gli scopi dell'azione) finalizzata all'esame dei progetti esecutivi ed all'individuazione dell'esatta spesa ammissibile a contributo;
- sottoposte ai controlli amministrativi, di rispetto degli impegni e di effettiva realizzazione degli interventi ai fini dell'autorizzazione alla liquidazione e al pagamento; i controlli amministrativi, nel caso di investimenti, comprendono anche una visita sul luogo dell'operazione per accertarne l'effettiva realizzazione (controlli in situ);
- verificate in loco nel rispetto delle percentuali stabilite dal Reg. UE 65/11 e in base all'estrazione delle pratiche effettuata dall'Organismo pagatore regionale;
- in caso di esito regolare delle fasi di controllo amministrativo ed in loco, inserite in un elenco di liquidazione.

L'avvio del procedimento, in seguito al ricevimento della domanda di aiuto, deve essere comunicato ai beneficiari, dalla Direzione/Settore regionale competente, nel rispetto delle norme previste dalla Legge 241/90 e s.m.i..

Successivamente all'erogazione del contributo a saldo, in base all'art. 29 del Reg. UE 65/11 sono realizzati controlli ex post su operazioni connesse ad investimenti per le quali continuano a sussistere impegni ai sensi dell'articolo 72, paragrafo 1, del regolamento (CE) n.1698/2005 o descritti nel programma di sviluppo rurale.

# 7.1. Ricezione, protocollazione e presa in carico delle domande e comunicazioni

L'ufficio incaricato di gestire le istanze deve:

- ricevere le domande in formato elettronico e cartaceo (è necessaria la presenza di entrambe ai fini della ricevibilità della domanda stessa se non diversamente stabilito);
- procedere alla protocollazione della domanda cartacea (e relativi allegati), secondo le modalità adottate dal proprio ufficio protocollo, avendo cura che sia verificata la presenza della documentazione allegata e che ad ogni domanda sia assegnato un numero di protocollo univoco; il numero e la data di protocollo devono essere riportati sulla domanda (e possibilmente sugli allegati) e non solo sull'eventuale lettera di accompagnamento alla stessa;
- prendere in carico la domanda elettronica utilizzando la procedura informatica predisposta e inserendo il numero e la data di protocollo cartaceo.

Al fine di prendere in carico in modalità informatica le domande è necessario:

- 1. ricercare la pratica andando all'indirizzo http://intranet.ruparpiemonte.it/piano\_sviluppo\_rurale/ e cliccare su RICERCA PRATICA e inserire il CUAA del beneficiario;
- 2. selezionare la pratica interessata (Misura 323.1 b domanda di aiuto, di anticipo, di pagamento di acconto o di saldo, etc.);
- 3. in alternativa, dall'indirizzo http://intranet.ruparpiemonte.it/piano\_sviluppo\_rurale/, cliccando su RICERCA PRATICA si può inserire direttamente il codice domanda;
- 4. cliccare su PRESA IN CARICO e inserire la data e il numero di protocollo assegnato dall'ufficio alla domanda cartacea e premere CONFERMA.

Tali modalità operative devono essere seguite per la presa in carico di ogni domanda informatica del beneficiario (di aiuto, di pagamento di anticipo/acconto/saldo), nonché per le eventuali richieste di proroga per la conclusione delle attività, per le varianti o per le comunicazioni di rinuncia al contributo.

Nel caso in cui, trascorso il termine utile per la presentazione delle domande di aiuto, il Settore Regionale incaricato abbia ricevuto la domanda in solo formato elettronico, lo stesso procede con la comunicazione di reiezione ed archiviazione della domanda al beneficiario (come previsto dalla Legge 241/90 e s.m.i.) e al suo successivo annullamento informatico (ricercare la pratica come indicato al punto 1 precedente e cliccare su ANNULLA riportando le motivazioni necessarie).

## 7.2. Istruttoria delle domande di aiuto

#### 7.2.1. Controllo di ricevibilità delle domande di aiuto

L'ufficio incaricato della Direzione Regionale competente a ricevere le domande di aiuto della Misura 323.1 b sottopone le domande inviate dai beneficiari ad un controllo di ricevibilità consistente in una verifica:

- della presentazione cartacea ed informatica della domanda di aiuto nei termini previsti dal bando/invito;
- della presenza, sulla domanda di aiuto cartacea, della data e della firma del richiedente (in mancanza di indicazione di data o luogo di sottoscrizione della domanda si fa riferimento alla data di presentazione della domanda informatica stampata sulla prima pagina della stessa in alto a destra);
- della presenza della documentazione da allegare alla domanda e dichiarata nella stessa.

Se non diversamente stabilito nel bando/invito, la documentazione essenziale per la presentazione della domanda di aiuto non è integrabile in momenti successivi; di conseguenza, in seguito all'esito negativo delle verifiche sopra indicate, la domanda deve essere respinta ed archiviata con comunicazione al beneficiario nel rispetto della Legge 241/90 e s.m.i..

L'ufficio della Direzione Regionale incaricato ha comunque la facoltà di richiedere ulteriore documentazione qualora si rendesse necessaria per valutare l'ammissibilità delle proposte, dell'attribuzione dei punteggi di merito o connessa ai successivi controlli.

L'esito delle verifiche effettuate deve essere riportato, dall'ufficio competente, sulla procedura informatica predisposta per la gestione della domande dello sviluppo rurale con le seguenti modalità:

- 1. ricercare la pratica andando all'indirizzo http://intranet.ruparpiemonte.it/piano\_sviluppo\_rurale/ e cliccare su RICERCA PRATICA e inserire il CUAA del beneficiario (ai fini della ricerca della pratica è possibile inserire oltre al CUAA del beneficiario anche il codice identificativo della pratica oppure il numero della domanda cioè l'ex codice Agea);
- 2. selezionare la pratica interessata nel caso di utilizzo del criterio di ricerca con CUAA del beneficiario (Misura 323.1 b domanda di aiuto, etc.), mentre negli altri casi sopra indicati viene visualizzata direttamente la pratica del beneficiario interessata;
- 3. cliccare su DETTAGLIO, selezionare dati fase, cliccare su modifica e compilare i campi proposti riportano l'esito delle verifiche di ricevibilità (presenza data e firma, presentazione della domanda nei termini previsti e presenza documentazione).

4. confermare le informazioni inserite cliccando su CONFERMA.

Se l'esito di una delle verifiche di ricevibilità è negativo, la procedura informatica consente di compilare solo la parte conclusiva della check-list di istruttoria ovvero i campi "Esito istruttoria" (negativo) e "Funzionario istruttore" (riportare il nominativo del funzionario) e di inserire le motivazione per la non ammissione a finanziamento: cliccare su AMMISSIONE A FINANZIAMENTO, selezionare l'esito negativo, riportare la motivazione di archiviazione della domanda, la modalità utilizzata per la comunicazione al beneficiario, il nominativo del Dirigente responsabile e chiudere la fase (cliccando su CHIUSURA FASE).

#### 7.2.2. Controllo di ammissibilità delle domande di aiuto

#### 7.2.2.1. Fase preliminare

Questa fase preliminare è gestita in forma cartacea; le proposte preliminari (o manifestazioni di interesse) sono sottoposte ad una istruttoria di ammissibilità (del beneficiario e dell'operazione) e di merito e sono selezionate secondo i criteri stabiliti dal bando/invito. La valutazione delle manifestazioni di interesse comporta l'attribuzione motivata di un punteggio sulla base delle priorità stabilite e la verifica:

- della loro ammissibilità alla presentazione della domanda di aiuto;
- del possesso dei requisiti soggettivi e oggettivi dei beneficiari e delle proposte presentate (interventi ammissibile e spese riconoscibili);
- della conformità e completezza della documentazione presentata;
- della congruità e coerenza delle proposte presentate con gli obiettivi e indirizzi della Misura 323.1 b.

In questa fase viene definita la spesa di massima e il relativo contributo concedibile.

L'istruttoria preliminare viene svolta dalla Direzione Ambiente con le modalità indicate nel bando/invito pubblico.

I soggetti esclusi o ammessi ma non finanziabili possono presentare richiesta di riesame con le modalità e i tempi indicati nella comunicazione di ammissione o non ammissione a finanziamento.

L'attività effettuata in fase di istruttoria preliminare è adeguatamente verbalizzata (in un verbale per domanda o in uno o più verbali che coinvolgono tutte o parte delle domande). I verbali devono essere firmati dai funzionari istruttori e dal responsabile di grado superiore. Nel caso di valutazione da parte di una commissione giudicatrice i verbali sono firmati da tutti i componenti.

# 7.2.2.2. Fase definitiva

Per le proposte ritenute ammissibili e finanziabili, i beneficiari presenteranno domanda di aiuto; queste sono valutate e sottoposte a controlli tecnico-amministrativi al fine di definire la spesa ammessa e il relativo contributo.

In questa fase vengono effettuati:

- i controlli amministrativi per verificare la completezza della documentazione tecnica consegnata e il rispetto dei tempi di consegna stabiliti nella comunicazione di ammissibilità;
- l'esame tecnico economico della progettazione definitiva degli interventi ammessi a finanziamento e la verifica delle spese riconoscibili e non;
- l'accertamento della rispondenza della progettazione con gli interventi proposti in domanda e gli scopi dell'azione;
- la verifica degli elementi determinanti per il mantenimento del punteggio minimo assegnato.

La responsabilità del procedimento della fase di valutazione definitiva, che deve svolgersi nel rispetto delle prescrizione della Legge 241/90 e s.m.i., è in capo ai Settori della Direzione Regionale Ambiente, a seconda della rispettiva competenza attuativa e territoriale.

Durante la fase di istruttoria definitiva, gli uffici incaricati:

- ricevono dai beneficiari i documenti relativi alla progettazione definitiva richiesti con la comunicazione di ammissione inviata dalla Direzione Regionale competente;
- verificano il rispetto dei tempi di consegna stabiliti nella comunicazione di cui al punto precedente;
- controllano la completezza e correttezza della documentazione inerente la progettazione definitiva;
- possono richiedere, se necessario, documentazione integrativa ai fini di una corretta valutazione della pratica;
- effettuano i controlli amministrativi e tecnici necessari per accertare la congruità della spesa, la correttezza e completezza della documentazione tecnica, la rispondenza degli interventi agli obiettivi e alle condizioni stabilite nella misura e nell'invito pubblico, l'ammissibilità delle spese e delle superfici oggetto di intervento nonché il mantenimento del punteggio minimo assegnato nella fase preliminare di istruttoria.

Al termine delle valutazioni, gli uffici istruttori:

• redigono il verbale di istruttoria definitiva contenente le verifiche effettuate e la definizione della spesa ammessa e del contributo concesso (il verbale deve essere firmato dal funzionario istruttore e da un responsabile);

- inviano ai beneficiari il provvedimento dirigenziale autorizzativo con la definitiva individuazione della spesa ammessa e dell'importo di contributo concesso;
- compilano, su sistema informatico, le check-list di istruttoria con l'esito dei controlli effettuati, dell'istruttoria e dell'ammissione a finanziamento, riportando tutte le informazioni richieste.

Nel rilasciare il provvedimento dirigenziale autorizzativo, il Settore di riferimento può dettare eventuali prescrizioni tecniche aggiuntive e, coerentemente con il piano finanziario annuale della Misura, imporre il termine ultimo per l'esecuzione degli interventi e per la loro rendicontazione.

Il mancato rispetto di queste condizioni determina l'esclusione della domanda dal contributo.

Al termine dell'effettuazione dei controlli della fase definitiva di istruttoria e in seguito alla verifica delle documentazione tecnica e della progettazione definitiva, il funzionario:

- 1) accede alla procedura informatica Rupar/Gnps, ricerca le pratiche istruite, seleziona, per ciascuna pratica, la fase di istruttoria precedentemente creata;
- 2) riporta, nelle apposite sezioni del sistema informatico di gestione delle istanze:
	- le verifiche effettuate (verifiche generali e specifiche di Misura: controlli ammissibilità beneficiario e operazione);
	- l'eventuale richiesta di documentazione integrativa con le relative informazioni;
	- gli interventi e i relativi importi ammessi, come da verbali di istruttoria definitiva;
	- l'esito del controllo tecnico-amministrativo e dell'istruttoria richiesti;
	- i nominativi del funzionario istruttore che ha valutato la pratica e del responsabile che ha verificato i controlli effettuati e vista il verbale;
	- le date di chiusura delle fasi e quelle richieste dalla procedura: chiusura controllo tecnicoamministrativo, data chiusura dei verbali dell'istruttoria (riportare la data dell'ultimo verbale della commissione giudicatrice);
	- la modalità di comunicazione dell'ammissione/non ammissione a finanziamento al beneficiario (scegliere tra le modalità proposte "altro" e specificare, nelle note, il numero e la data della DD di approvazione e la data e il protocollo del provvedimento autorizzativo);
	- $\Leftrightarrow$   $||$ nominativo del Dirigente/Responsabile dell'ammissione/non ammissione a finanziamento;
	- le motivazioni in caso di esito negativo della fase.

Al fine di inserire le risultanze istruttorie, è necessario cliccare sui campi proposti (dati fase, ammissione a finanziamento), premere il tasto modifica, immettere le informazioni richieste e confermare.

- 3) chiude la fase di ammissione a finanziamento;
- 4) archivia i verbali datati e firmati e contenenti l'indicazione delle risultanze delle verifiche effettuate, l'importo della spesa ammessa e del relativo contributo (corrispondenti alle informazioni registrate a sistema);
- 5) stampa e archivia la check-list informatica che attesta l'effettuazione dei controlli richiesti, che deve essere firmata in ogni sua parte dai soggetti coinvolti e la archivia nel fascicolo di domanda del beneficiario, insieme agli altri documenti prodotti.

Il sistema informatico, al momento della chiusura della fase di istruttoria definitiva per l'ammissione a finanziamento effettua i controlli informatici predisposti (compilazione di tutte le informazioni obbligatorie da parte del funzionario incaricato, correttezza e coerenza delle date inserite, corrispondenza dei dati inseriti con quelli di altre banche dati ufficiali come AEEP, Anagrafe Tributaria o anagrafe Aziende Agricole, eventuali altri controlli impostati informaticamente e registrati a sistema). Durante tali verifiche il sistema può riscontrare delle anomalie che possono impedire la chiusura della fase. Le anomalie risultanti a seguito dei controlli effettuati informaticamente nell'ambito del controllo amministrativo previsto, devono essere oggetto di correzione o di conferma da parte del Beneficiario su richiesta dell'ufficio istruttore o di correzione da parte del funzionario istruttore. La correzione delle anomalie deve in genere essere supportata da specifica documentazione acquisita. L'operazione di correzione viene registrata dal sistema informativo e il documento utilizzato ai fini della correzione deve essere conservato nel fascicolo di domanda.

Le anomalie bloccanti vengono evidenziate al momento della chiusura della fase o quando il funzionario "lancia" i controlli cliccando su "controlli" e su "esegui controlli". Le anomalie possono essere corrette cliccando sul tasto "correggi" e selezionando, tra i documenti proposti, quelli ricevuti o in possesso dell'Ente istruttore, ai fini della correzione dell'anomalia. Nel caso di anomalie risultanti da un'errata compilazione della check-list informatica è sufficiente che il Funzionario istruttore effettui la correzione necessaria e compili i campi obbligatori.

Nel caso in cui l'esito negativo di uno o più dei controlli e delle verifiche effettuate determini la non ammissione a finanziamento della domanda presentata, il funzionario istruttore è tenuto a comunicare al beneficiario i motivi ostativi all'accoglimento dell'istanza, secondo quanto previsto dall'art- 10-bis della Legge 241/90 come modificata dalla Legge 15/05. In mancanza di utili osservazioni scritte da parte del beneficiario alla comunicazione di cui sopra, la pratica può essere respinta e il funzionario può inserire a sistema la non ammissione della stessa e procedere con la stampa e la firma della relativa check-list.

#### 7.2.2.3. Istruttoria delle domande di variante

La domanda di variante ricevuta in maniera informatica e cartacea viene istruita del Settore regionale competente che:

- prende in carico la domanda (come descritto nei paragrafi precedenti), se trasmesse in modalità informatica.
- verifica che la variazione richiesta non determini una diminuzione del punteggio attribuito in fase di controllo di merito.
- controlla che la variante non implichi un cambiamento nelle finalità del progetto, che sia di lieve entità e che sia adeguatamente motivata;
- si accerta che la variante richiesta, nel caso di Enti Pubblici, sia ammissibile ai sensi della normativa vigente in materia di lavori pubblici.;
- redige apposito verbale di variante/presa d'atto/comunicazione;
- inserisce le risultante dell'istruttoria di variante nel sistema informatico con le stesse modalità previste per la fase di istruttoria preliminare o definitiva (nel caso di richiesta informatica).

L'esito dell'istruttoria di variante, se negativo, va sempre comunicato al beneficiario richiedente mentre, nel caso di valutazione positiva, l'ufficio competente può non comunicare l'esito al beneficiario in quanto, in mancanza di comunicazione entro 30 giorni dalla richiesta, la medesima s'intenderà tacitamente approvata secondo il meccanismo del silenzio-assenso.

La variante, andando ad agire sull'ammissione a finanziamento e sull'eventuale ricalcolo del contributo, potrà essere istruita dal medesimo funzionario che ha eseguito i controlli tecnico-amministrativi sulla domanda di aiuto, ma non dai funzionari che eseguiranno i controlli sulle domande di pagamento o in loco, di cui ai successivi paragrafi.

## 7.3. Controlli tecnico-amministrativi su domande di pagamento

Le domande di pagamento di anticipo, stato avanzamento lavori/acconto o saldo, dopo essere state prese in carico dal Settore regionale competente, delegato dall'Organismo pagatore regionale, devono essere sottoposte ai controlli tecnico-amministrativi riguardanti la completezza della documentazione di richiesta anticipo e di rendicontazione, la verifica della conformità dell'iniziativa e della sua effettiva realizzazione (controllo in situ per le misure ad investimento), della congruità della spesa, le verifiche degli impegni di spesa e tecnici e, successivamente, prima di procedere al pagamento del saldo, ai controlli in loco richiesti dalla normativa comunitaria.

E' necessario che chi realizza i controlli tecnico-amministrativi in fase di anticipo/acconto/saldo non coincida con il funzionario che ha realizzato i controlli amministrativi in fase di istruttoria. I funzionari che realizzano i controlli amministrativi in istruttoria e sulle domande di pagamento, non possono coincidere con quello che realizza il "controllo in loco" di cui all'art. 25 del Reg. 65/11. Tutte le attività di controllo e verifica svolte dai funzionari devono essere verificate e vistate da un Responsabile/Dirigente.

### 7.3.1. Controlli sulle domande di anticipo

Le domande di anticipo sono prese in carico dall'ufficio regionale competente che provvede a:

- verificare che l'importo di anticipo richiesto non sia superiore al 50% del contributo concesso (o ad altra percentuale eventualmente indicata dai Regolamenti comunitari e recepita con modifica notificata del PSR regionale);
- accertarsi della presenza della fideiussione bancaria o assicurativa o, in caso di Enti pubblici, della delibera dell'organo competente (redatte secondo i Fac-simile di Fideiussione o Delibera scaricabili dal sito dell'Organismo pagatore regionale www.arpea.piemonte.it), e che la sua durata sia tale da coprire il periodo intercorrente dalla domanda fino al momento della richiesta di saldo;
- controllare che l'importo della fideiussione/delibera sia di almeno il 110% dell'importo dell'anticipo;
- richiedere a chi ha emesso la fideiussione la convalida della stessa (utilizzare a tale scopo il fac-simile di lettera per la richiesta di convalida della fidejussione a disposizione sul sito dell'Organismo pagatore regionale Arpea (www.arpea.piemonte.it);
- verificare la presenza della documentazione comprovante l'avvio dei lavori, se non già trasmesso in precedenza;
- redigere verbale per la liquidazione dell'anticipo per un importo non superiore al 50% del contributo concesso (o ad altra percentuale eventualmente indicata dai Regolamenti comunitari e recepita con modifica notificata del PSR regionale);
- registrare sul sistema l'esito dei controlli e delle verifiche effettuate e il nominativo del funzionario e del suo responsabile;
- comunicare al beneficiario l'esito della valutazione della domanda.

Solo nel caso di esito positivo di tutti i controlli sopra riportati, l'ufficio competente può procedere con la successiva elaborazione dell'elenco di liquidazione (vedi paragrafi relativi alla creazione degli elenchi di liquidazione) al fine del pagamento dell'anticipo.

# 7.3.2. Controlli sulle domande di acconto/stato avanzamento lavori e saldo

Il controllo tecnico amministrativo si effettua allo scopo di:

- Verificare l'effettiva realizzazione delle iniziative e la loro conformità agli obiettivi del progetto; nel caso di investimenti è necessario effettuare, prima del pagamento del saldo, almeno una visita sul luogo dell'investimento (controlli in situ);
- Verificare la congruità della spesa ovvero il rispetto degli impegni relativi alla spesa ammissibile:
	- ─ corrispondenza delle voci di spesa rispetto a quanto approvato e loro conformità con i costi ammissibili;
	- ─ validità e conformità dei documenti fiscali e di pagamento;
- Verificare il rispetto e il raggiungimento degli impegni accessori;
- Calcolare l'ammontare del contributo liquidabile.

La documentazione di rendicontazione da verificare è quella di cui al paragrafo 6.2.2.2.2 e riportata nelle norme di riferimento.

L'esito dei controlli effettuati sulle domande di pagamento di acconto/SAL o saldo deve essere registrato sulla procedura informatica come descritto nel paragrafo 7.3.2.4.

Fatta eccezione per beneficiari di diritto pubblico, per poter erogare aiuti superiori a 154.937,07 euro, l'Organismo Delegato (OD) deve acquisire, secondo quanto previsto dalla normativa vigente in materia, l'informativa del prefetto (certificazione antimafia) con data di rilascio non antecedente a 6 mesi rispetto alla data di inserimento della domanda di pagamento all'interno di un elenco di liquidazione da inviarsi all'ARPEA con le modalità descritte al paragrafo 8.1.

## 7.3.2.1. Controlli tecnico-amministrativi e in situ

Il funzionario, ricevuta la domanda di acconto o saldo verifica che l'iniziativa sia stata realizzata in conformità con gli obiettivi del progetto approvato, mediante l'analisi accurata della documentazione presentata a rendicontazione, dalla quale si desumono le attività e le iniziative svolte, gli investimenti effettuati e la loro realizzazione e conformità con gli obiettivi della misura e i risultati raggiunti. I controlli effettuati devono accertare la conformità di quanto rendicontato rispetto:

- a quanto approvato con il provvedimento autorizzativo e prescritto nei bandi;
- alle tempistiche di realizzazione;
- alla tipologia di intervento approvata;
- alle disposizioni in materia di informazione e pubblicità;

• ad altri requisiti eventualmente prescritti nei provvedimenti di concessione del contributo.

L'ufficio incaricato, sia in fase di acconto sia in fase di saldo, provvede inoltre alla verifica della presenza e correttezza della documentazione di avvio lavori (se non già controllata nelle fasi precedenti).

Nel caso di iniziative consistenti in investimenti materiali, l'ufficio incaricato è tenuto a verificare l'effettiva realizzazione dell'investimento attraverso una visita sul luogo dell'investimento (visita in situ). Tale visita deve essere effettuata, per ogni beneficiario, almeno una volta prima della liquidazione del saldo e allo scopo di accertare la conformità di quanto rendicontato con quanto effettivamente realizzato e con quanto approvato in sede di concessione del contributo. La visita in situ può essere sostituita dal controllo in loco, secondo quanto previsto dal Reg. UE 65/11, art. 25 c.4 (b); in tal caso la relazione del controllo in loco deve riportare anche gli elementi da verificare ai sensi della visita in situ (es. esclusione doppio finanziamento) Le verifiche effettuate in sede di controllo in situ devono riguardare almeno:

- la presenza degli investimenti rendicontati;
- la corrispondenza qualitativa e quantitativa degli interventi realizzati con quanto approvato in fase di concessione del contributo (estensione, localizzazione, caratteristiche degli interventi realizzati: tale verifica deve essere effettuata controllando un numero adeguato e significativo di voci che hanno determinato la spesa rendicontata; quanto verificato deve essere evidenziato nel verbale del controllo con indicazione delle eventuali misurazioni effettuate), tenendo conto delle specifiche disposizioni fornite dalla Direzione responsabile dell'attuazione della misura;
- la conformità della documentazione contabile e di pagamento in originale, apponendo inoltre un timbro dell'Ente Delegato con la sigla del funzionario; è importante verificare la correttezza degli importi dei documenti e la presenza della dicitura "PSR 2007-2013 della Regione Piemonte – Misura 323.1 b……" al fine di escludere la possibilità di doppio finanziamento.

Nel caso in cui dall'analisi della documentazione di rendicontazione sopra indicata o dai controlli in situ si evidenzi la non conformità degli interventi rispetto a quanto approvato o la mancata realizzazione degli stessi, il funzionario è tenuto:

- a verificare il rispetto degli impegni e ad applicare eventuali riduzioni o penalità;
- a non procedere alla liquidazione della spesa corrispondente all'intervento non conforme o non realizzato.

Il funzionario verifica inoltre che le spese esposte nella rendicontazione siano supportate dalla documentazione fiscale e altri documenti probanti. Eventuali difformità riscontrate determinano la non ammissibilità della spesa corrispondente.

La verifica della validità e conformità dei documenti di rendicontazione prevede:

- che la documentazione fiscale e probante (stato avanzamento lavori e certificato di pagamento, certificato regolare esecuzione lavori, contabilità finale, atti del responsabile del procedimento necessari per la liquidazione, fatture e mandati di pagamento quietanzati, etc.) sia presente nel rispetto delle tempistiche per la presentazione della documentazione di rendicontazione e con le forme prescritte nel paragrafo relativo alla presentazione delle domande di pagamento (paragrafo 6.2.2.2.2) e nel bando,
- che siano indicate le modalità di pagamento e presentati i relativi documenti in copia conforme;
- che sia controllata la presenza e la correttezza delle dichiarazioni richieste all'Ente Beneficiario;
- che siano rispettati gli importi e il dettaglio delle spese ammesse come indicate nel provvedimento autorizzativo;
- che le spese rendicontate rientrino tra i costi ammissibili come definiti nel bando e approvati nei provvedimenti autorizzativi.

Le spese ammissibili a pagamento sono proporzionalmente ridotte quando l'iniziativa accertata risulta minore in termini quantitativi rispetto a quella prevista e approvata.

La spesa ammissibile a pagamento in fase di acconto o di saldo non può essere superiore a quella approvata in istruttoria definitiva quindi, se superiore, è adeguatamente ridotta all'importo massimo ammesso.

Nel caso in cui i controlli di cui sopra abbiano dato esito negativo o parzialmente negativo, la spesa corrispondente non è ritenuta ammissibile o alla stessa è applicata una riduzione o penalità.

Il funzionario incaricato, effettuati i controlli sulla documentazione di rendicontazione, calcola la spesa ammissibile a pagamento di acconto/SAL o saldo e il relativo contributo secondo le percentuali stabilite nel bando/invito pubblico.

Il risultato delle verifiche effettuate e il relativo calcolo della spesa è adeguatamente verbalizzato (verbali di liquidazione acconto/SAL o saldo e verbali di controllo in situ) e registrato sulla procedura informatica con le modalità specificate al paragrafo 7.3.2.4 – Esito dei controlli.

#### 7.3.2.2. Calcolo della spesa ammissibile in seguito ai controlli tecnico-amministrativi

Effettuati i controlli riportati nel precedente paragrafo, il funzionario applica all'importo della spesa così determinata l'eventuale riduzione, dovuta al mancato rispetto degli impegni relativi alla spesa ammissibile, in applicazione dell'art. 30 del Regolamento (CE) 65/11.

Il funzionario controllore, individuati l'ammontare della spesa ammissibile e del relativo contributo ammissibile, li confronta con la spesa dichiarata con la domanda di pagamento (acconto/SAL o saldo) e con il corrispondente contributo richiesto.

In particolare, il contributo richiesto (CR) nella domanda di pagamento, sulla base della spese rendicontata nelle domande di pagamento è confrontata con il contributo accertato e ammissibile a pagamento (CA) ovvero con il contributo erogabile al beneficiario sulla base dei controlli eseguiti sulla documentazione di rendicontazione.

Nel caso in cui il contributo richiesto superi il contributo ammissibile di oltre il 3%, al contributo ammissibile si applica una riduzione pari alla differenza tra questi due importi.

La percentuale di scostamento si calcola nel seguente modo:

Variazione % ( $\Delta$  C) = (CR-CA)/CA per 100

Il contributo erogabile (CE) è così calcolato nel caso in cui Δ C > 3%:

 $CE = CA - (CR-CA)$ 

Tuttavia non si applicano riduzioni se il beneficiario è in grado di dimostrare che non è responsabile dell'inclusione nella rendicontazione di spese non ammissibili, che hanno causato la richiesta di un contributo (CR) superiore a quello ammissibile (CA).

Il sistema informatico è predisposto per accertare se sussistono le condizioni per l'applicazione di tale riduzione, in tal caso il funzionario potrà inserire la riduzione calcolata, anche parziale, nell'apposita sezione del sistema. Diversamente, se le spese inserite dal beneficiario pur non ammissibili risultano non assoggettabili a riduzione, sarà necessario rettificare l'anomalia generata dal mancato inserimento di riduzione nella sezione controlli dell'applicativo informatico, inserendo la motivazione della correzione anomalia.

L'importo delle eventuali riduzioni supplementari, di cui all'art. 30 del Reg. UE 65/11 e/o ai sensi della DD di applicazione del DM 30125/09, sono riportati anch'essi nei verbali di liquidazione acconto/SAL o saldo e registrati sulla procedura informatica con le modalità specificate al paragrafo 7.3.2.4 – Esito dei controlli.

# 7.3.2.3. Controllo del rispetto degli impegni accessori e loro esito

L'importo del contributo erogabile, in seguito ai controlli, può essere ulteriormente ridotto o confermato in seguito alla verifica del rispetto degli impegni accessori.

La verifica degli impegni accessori deve essere effettuata in base a quanto stabilito nell'eventuale Determina Dirigenziale di approvazione dei criteri di riduzione e penalità in applicazione del DM 30125/2009 e dei provvedimenti regionali in materia.

Il controllo del rispetto degli impegni accessori si svolge al fine di:

- Verificare il raggiungimento e il mantenimento degli impegni mediante check-list;
- Determinare l'esito del controllo e l'eventuale percentuale di penalità nel caso di presenza di infrazioni;
- Determinare il conseguente ammontare del contributo liquidabile (contributo erogabile ridotto in base alla percentuale di penalità di cui ai punti precedenti).

L'esito del controllo degli impegni accessori può essere:

- POSITIVO, quando non si rileva nessuna infrazione
- NEGATIVO quando si rilevano infrazioni

Se l'esito è negativo è necessario definire l'operazione/iniziativa o insieme di operazioni/iniziative a cui applicare la percentuale di penalità/riduzione, tranne ovviamente i casi in cui le infrazioni siano tali da determinare la decadenza totale della domanda.

L'esito dei controlli del rispetto degli impegni accessori è riportato nei verbali di liquidazione degli acconti/SAL o saldi e nelle check-list utilizzate a supporto delle verifiche effettuate.

Il Funzionario è tenuto inoltre a riportare sulla procedura informatica l'importo della riduzione operata in seguito all'applicazione delle penalità ai fini della determinazione del contributo liquidabile come indicato nel paragrafo successivo.

# 7.3.2.4. Esito dei controlli sulle domande di pagamento di acconto/SAL o saldo

In base all'esito dei controlli amministrativi sulla spesa, sugli impegni, sulla conformità dell'iniziativa e in base all'esito dei controlli in situ, il funzionario controllore calcola l'importo del contributo da erogare e liquidare al beneficiario in relazione alla domanda di acconto o saldo ricevuta e verificata e riporta sul sistema informatico il risultato delle verifiche effettuate compilando i campi proposti dalla procedura informatica con le modalità di seguito specificate.

- 1. Selezionare la pratica e la domanda di acconto o saldo presa in carico.
- 2. Cliccare dati fase domanda di pagamento modifica e compilare i campi proposti come di seguito dettagliato.
- 3. Per inserire l'esito dei controlli in controllo in situ:
	- registrare le informazioni relative al controllo in situ selezionando SI o NO a seconda se è stato effettuato o meno almeno un controllo in relazione alla domanda di acconto/SAL o saldo verificata;
	- inserire la data di effettuazione del controllo e il suo esito (esito positivo/negativo dei controlli in situ);
	- confermare.
- 4. Per inserire l'esito dei controlli amministrativi sulla domanda di pagamento di acconto/SAL:
	- registrare le informazioni relative all'esito della verifica della validità della documentazione necessaria (SI o NO a seconda che l'esito sia positivo o negativo);
	- inserire l'esito della domanda di pagamento (positivo o negativo) e i nominativi del funzionario che ha effettuato i controlli amministrativi sulla domanda di pagamento e del responsabile che li ha verificati;
	- cliccare acconto e inserire l'importo della spesa ammissibile a pagamento (spesa accertata) per ciascuna tipologia di iniziativa e l'importo di eventuali riduzioni o penalità (come calcolate nei paragrafi precedenti) e la percentuale di contributo;
	- confermare.
- 5. per inserire l'esito dei controlli sulla domanda di pagamento di saldo:
	- registrare le informazioni relative alla data effettiva fine lavori (coincidente con la data della domanda di pagamento di saldo o con altra data precedente indicata dal beneficiario);
	- inserire l'esito della verifica della validità della documentazione necessaria (SI o NO a seconda che l'esito sia positivo o negativo), l'esito della domanda di pagamento (positivo o negativo) e quello della verifica della conformità dell'operazione completata con l'operazione ammessa;
	- cliccare fine lavori e inserire l'importo della spesa ammissibile a pagamento (spesa accertata) per ciascuna tipologia di iniziativa e l'importo di eventuali riduzioni o penalità (come calcolate nei paragrafi precedenti) e la percentuale di contributo (100%);
	- registrare l'esito finale della domanda di saldo e inserire il nominativo del funzionario che ha effettuato i controlli amministrativi sulle domande di pagamento e del responsabile che li ha verificati;
	- confermare.
- 6. Al termine chiudere la fase cliccando il tasto relativo;
- 7. Stampare e firmare la check-list informatica: cliccare su check-list, selezionare la domanda di pagamento relativa e cliccare su stampa;
- 8. Archiviare tutta la documentazione (verbali, check-list, documentazione di rendicontazione, altro).

Il sistema informatico, al momento della chiusura della fase di istruttoria delle domande di pagamento di acconto o saldo, effettua i controlli informatici predisposti (compilazione di tutte le informazioni obbligatorie da parte del funzionario incaricato, correttezza e coerenza delle date inserite, corrispondenza dei dati inseriti con quelli di altre banche dati ufficiali come AEEP, Anagrafe Tributaria o anagrafe Aziende Agricole, eventuali altri controlli impostati in modalità informatica e registrati a sistema). Durante tali verifiche il sistema può riscontrare delle anomalie che possono impedire la chiusura della fase. Le anomalie risultanti a seguito dei controlli, effettuati in modalità informatica nell'ambito del controllo amministrativo previsto in fase di controllo delle domande di pagamento, devono essere oggetto di correzione o di conferma da parte del Beneficiario su richiesta dell'ufficio dell'OD o di correzione da parte dello stesso. La correzione delle anomalie deve in genere essere supportata da specifica documentazione acquisita.

L'operazione di correzione viene registrata dal sistema informativo e il documento utilizzato ai fini della correzione deve essere conservato nel fascicolo di domanda.

La anomalie bloccanti vengono evidenziate al momento della chiusura della fase o quando il funzionario "lancia" i controlli cliccando su "controlli" e su "esegui controlli". Le anomalie possono essere corrette cliccando sul tasto "correggi" e selezionando, tra i documenti proposti, quelli ricevuti o in possesso dell'Ente istruttore, ai fini della correzione dell'anomalia.

Nel caso di anomalie risultanti da un'errata compilazione della check-list informatica è sufficiente che il Funzionario effettui la correzione necessaria e compili i campi obbligatori.

L'esame delle domande di pagamento di acconto/SAL o saldo può concludersi con l'ammissione a pagamento della domanda presentata, con l'ammissione parziale insieme ad eventuali riduzioni e/o penalità o con la non ammissione della stessa e l'invio della comunicazione di revoca del contributo.

Nel caso in cui l'esito negativo di uno o più dei controlli e delle verifiche effettuate determini la non ammissione a pagamento della domanda presentata, il funzionario è tenuto a comunicare al beneficiario i motivi ostativi all'accoglimento dell'istanza, secondo quanto previsto dall'art- 10-bis della Legge 241/90 come modificata dalla Legge 15/05. In mancanza di utili osservazioni scritte da parte del beneficiario alla comunicazione di cui sopra, il contributo può essere revocato e il funzionario è tenuto a procedere con il recupero di eventuali acconti o anticipi, se già riconosciuti, come indicato nel Manuale delle procedure di recupero delle somme indebitamente percepite dell'Arpea.

Ai fini dell'inserimento a sistema della comunicazione di revoca del contributo al beneficiario, l'ufficio competente dell'OD deve:

- accedere al sistema informatico, ricercare e selezionare la pratica relativa;
- cliccare su comunicazioni e scegliere la comunicazione di revoca;
- cliccare su modifica e inserire le informazioni richieste dalla procedura informatica: indicare se sono già stati erogati acconti o anticipi, riportare il nominativo del funzionario che ha provveduto alla comunicazione di revoca e la relativa data e motivazione nonché la modalità di comunicazione;
- inserire le note opportune se richieste.

#### 7.4. Controlli in loco

Le domande di pagamento vengono sottoposte ad estrazione per determinare il campione da sottoporre a controllo in loco; le domande non possono essere chiuse se non sono state sottoposte ad estrazione.

Il campione estratto per il controllo in loco è pari almeno al 5% della spesa pubblica ammessa a finanziamento e viene selezionato sulla base di un'analisi del rischio ai sensi dell'art. 27 Reg. CE 796/2004. L'estrazione viene effettuata dall'Organismo pagatore regionale, ARPEA, indicativamente con frequenza mensile o comunque in corrispondenza di un numero idoneo di domande di pagamento (acconto e saldo) presentate. Il controllo in loco si deve concludere prima dell'erogazione di acconto e saldo.

Il funzionario che realizza il controllo in loco, non può coincidere con quello che ha effettuato il controlli amministrativi sulle domande di aiuto e di pagamento (anticipo, acconto o saldo). E' possibile effettuare contemporaneamente il controllo in situ e il controllo in loco, ma solo se il funzionario controllore non è lo stesso che ha effettuato i controlli amministrativi sulla documentazione di rendicontazione ai fini della liquidazione del contributo in fase di anticipo, acconto o saldo. In caso di contemporaneità del controllo in loco e in situ, nel verbale di controllo in loco, sono evidenziati anche i risultati delle verifiche previste per la fase di controllo in situ (ovvero verifica dell'effettiva realizzazione dell'investimento).

Il controllo in loco si svolge in seguito alla presentazione della domanda di pagamento per la verifica dei seguenti elementi:

- esistenza dei documenti contabili originali a giustificazione dei pagamenti: viene verificata la corrispondenza della documentazione consegnata all'Ente istruttore in copia conforme all'originale rispetto all'originale (fatture, mandati di pagamenti, certificati, atti di liquidazione, etc.);
- controllo delle autodichiarazioni (dichiarazioni sostitutive di atto di notorietà o di autocertificazione) rilasciate dagli Enti beneficiari, se non già controllate in altre fasi;
- conformità della natura della spesa e dei tempi di esecuzione alla normativa comunitaria, al capitolato approvato per l'operazione, ai lavori effettivamente eseguiti o ai servizi forniti (per un adeguato numero di voci di spesa);
- conformità della destinazione dell'operazione con quella indicata nella domanda;

• conformità delle operazioni alle norme e politiche comunitarie e in particolare alle norme sugli appalti pubblici.

Non è possibile procedere al pagamento di una domanda di pagamento estratta a campione se non viene terminato il controllo in loco sul beneficiario e sono sottoposti a controllo in loco tutti gli impegni e gli obblighi che è possibile verificare al momento della visita.

I controlli in loco consistono in un sopralluogo presso la sede del Beneficiario che ha realizzato le iniziative e gli interventi estratti e presso la sede dell'investimento e sono effettuati senza preavviso o con preavviso scritto da inviare non prima delle 48 ore dal controllo.

I controlli consistono:

- nell'accertamento della corrispondenza tra documentazione consegnata in copia e quella originale presso il beneficiario: sulla documentazione contabile e di pagamento in originale deve essere apposto un timbro dell'Ente Delegato con la sigla del funzionario controllore; è importante verificare la correttezza degli importi dei documenti e la presenza della dicitura "PSR 2007-2013 della Regione Piemonte – Misura 323.1 b……";
- nella verifica che i documenti contabili e di pagamento non siano stati utilizzati per ottenere altri contributi pubblici;
- nella verifica delle veridicità delle dichiarazioni sostitutive di atto di notorietà o di certificazione;
- nella verifica che l'oggetto dei documenti contabili sia direttamente riconducibile agli interventi oggetto di finanziamento ed effettivamente realizzati;
- nella verifica che gli interventi realizzati siano tali da consentire il mantenimento dei punteggi di merito attribuiti in fase di istruttoria iniziale;
- nella verifica del possesso dei requisiti soggettivi ed oggettivi da parte dell'Ente Beneficiario;
- nella verifica del rispetto delle norme sui Contratti Pubblici.

Qualora si accerti una falsa dichiarazione relativa alle condizioni di accesso alla misura (ad esempio i requisiti soggettivi del beneficiario), ai criteri di priorità e ai criteri aggiuntivi che hanno consentito l'ammissione a finanziamento del dichiarante, fatte salve le eventuali conseguenze penali previste dall'articolo 76 del Decreto del Presidente della Repubblica 28 dicembre 2000 n. 445, l'Organismo Delegato pronuncia la decadenza totale della domanda dalla misura.

I controlli e le verifiche effettuate sono registrate e descritte in un verbale di controllo che deve essere firmato anche dal rappresentate o eventuale delegato dell'Ente beneficiario.

La data di effettuazione del controllo, la verifica effettuate, la data del verbale di controllo e il suo esito (positivo o negativo), i nominativi del funzionario controllore e del responsabile con le relative date di firma devono essere inseriti a sistema informatico con la seguente modalità:

- ricercare la pratica,
- selezionare la fase di pagamento,
- compilare i campi proposti per la sezione di controllo a campione cliccando sul tasto modifica e, al termine, sul tasto conferma.

Al termine delle operazioni di inserimento dati, chiudere la fase, stampare la chek-list informatica relativa, firmare i verbali di controllo e la stessa check-list e archiviare tutta la documentazione nel fascicolo domanda.

L'esito del controllo in loco è negativo nel caso di mancato rispetto di uno o più requisiti essenziali di ammissibilità, mentre è positivo negli altri casi anche in presenza di anomalie o infrazioni che determinano solo l'esclusione della voce di spesa corrispondente o la riduzione del contributo erogabile.

L'esito negativo del controllo in loco comporta la revoca del contributo e la richiesta di recupero delle somme eventualmente erogate a titolo di anticipo o acconto/SAL.

# 7.5. Valutazione delle richieste di proroga

L'ufficio competente, ricevute le proroghe inviate in maniera informatica e cartacea, dopo averle prese in carico come indicato nel paragrafo 7.1 e in seguito alla loro valutazione:

- a) comunica al beneficiario in forma scritta la concessione o non concessione della proroga (in mancanza di comunicazione scritta, trascorsi 30 giorni dalla richiesta, la proroga si intende concessa);
- b) registra sul sistema informatico la concessione o non concessione della proroga con le seguenti modalità:
	- accede alla procedura informatica e seleziona la pratica relativa;
	- seleziona la richiesta di proroga da valutare e, cliccando su modifica, compila i campi proposti;
	- al termine conferma.

# 8. LIQUIDAZIONE DEL CONTRIBUTO

#### 8.1. Formazione degli elenchi di liquidazione

Una volta definito l'importo da liquidare al beneficiario, gli elenchi di liquidazione vengono creati per uno o più beneficiari attraverso la procedura informatica predisposta per la gestione delle domande di pagamento in seguito all'effettuazione di tutti i controlli previsti dalla normativa e di quelli realizzati con il supporto dell'applicativo Rupar-Gnps.

L'OD potrà inserire in un elenco di liquidazione una domanda di saldo di un beneficiario estratta per il controllo in loco a campione, solo quando ha terminato il controllo in loco sulla stessa.

Fatta eccezione per beneficiari Organismi di diritto pubblico, per poter erogare aiuti superiori a 154.937,07 euro, l'Organismo Delegato (OD), in base alla normativa vigente in materia, deve acquisire l'informativa del prefetto (certificazione antimafia) con data di rilascio non antecedente a 6 mesi rispetto alla data di inserimento della domanda di pagamento all'interno di un elenco di liquidazione da inviarsi all'ARPEA. L'OD deve verificare la presenza di una certificazione antimafia in corso di validità.

Nel caso in cui tale certificazione non fosse presente o fosse scaduta, l'OD deve acquisire tale documento e a tal fine deve richiedere:

- al beneficiario il certificato di iscrizione alla Camera di Commercio recante la dicitura antimafia per la verifica dell'insussistenza delle cause di decadenza, di sospensione o divieto previste dall'art.10 della L.575/1965 e successive modifiche e integrazioni. Il certificato camerale deve essere in corso di validità alla data di presentazione della richiesta di informazioni.
- alla Prefettura competente, il rilascio dell'informativa del prefetto allegando alla richiesta il certificato camerale.

L'originale dell'informativa del prefetto (o copia della relativa richiesta) dovrà essere allegato all'elenco di liquidazione trasmesso all'Area Autorizzazione pagamenti di Arpea.

Copia di tale informativa deve essere conservata nel fascicolo di domanda del beneficiario.

Nel caso in cui siano decorsi i termini per il rilascio dell'informativa (45 giorni dalla data di ricevimento della richiesta da parte della Prefettura) all'elenco di liquidazione dovrà essere allegata copia della richiesta inviata alla Prefettura.

La creazione di un elenco di liquidazione (che può riguardare domande anticipo, di saldo o di acconto/SAL o tutte e tre ovviamente per beneficiari diversi) prevede che il funzionario incaricato segua i passaggi di seguito indicati.

- Accedere all'indirizzo http://intranet.ruparpiemonte.it/piano\_sviluppo\_rurale/.

- Selezionare la voce "liste di liquidazione" e poi "nuova liquidazione".
- Compilare i campi proposti con l'indicazione dell'Amministrazione di competenza (nel caso della Misura 323.1 b – Direzione Ambiente) e del bando della Misura 323.1 b sul quale creare l'elenco di liquidazione.
- Selezionare il fondo utilizzabile indicato e poi cliccare su "assegna conto".
- Verificare il dettaglio dei pagamenti cliccando sul tasto relativo. Il sistema automaticamente riporta tra i pagamenti tutte le domande positivamente istruite e liquidabili ma, nel caso in cui si intendesse escludere dall'elenco di liquidazione in formazione alcuni beneficiari per carenza di fondi o per qualsiasi altro motivo ritenuto opportuno, è necessario selezionare i beneficiari da escludere e toglierli dall'elenco che si sta creando. Dopo aver controllato i beneficiari ed i pagamenti relativi inseriti nell'elenco, premere su CONFERMA e su AVANTI.
- Cliccare su STAMPA DISTINTA per verificare se l'elenco di liquidazione è formato correttamente (apparirà la versione ancora in bozza) e, se tutti i dati sono corretti, cliccare su TRASMISSIONE e compilare i campi proposti con il nome del Responsabile incaricato di firmare ed autorizzare l'elenco di
- liquidazione.
- Al termine cliccare su AVANTI. L'elenco risulta quindi trasmesso in modalità informatica all'Arpea ed è possibile procedere alla sua stampa definitiva.

Dopo aver stampato l'elenco di liquidazione, questo deve essere inviato all'ARPEA con le modalità descritte al paragrafo successivo.

L'ufficio incaricato della gestione delle domande della Misura 323.1 b deve inoltrare ai beneficiari la comunicazione di chiusura del procedimento nella quale sono riportati il numero e la data dell'elenco di liquidazione con l'importo del contributo inserito in liquidazione.

#### 8.2. Trasmissione degli elenchi all'ARPEA

Gli OD trasmettono all'Organismo Pagatore Regionale (ARPEA) – Area Autorizzazione Pagamenti – Via Bogino n. 23 – 10123 Torino, gli elenchi di liquidazione in via informatica attraverso l'apposita funzione (le modalità sono descritte al paragrafo precedente) e in via cartacea in 2 copie timbrate e firmate in originale. Ogni elenco di liquidazione in forma cartacea deve essere debitamente datato e sottoscritto dal Dirigente/Direttore responsabile dell'autorizzazione finale del pagamento ovvero della liquidazione del contributo (il nominativo deve coincidere con quello inserito a sistema al momento della creazione dell'elenco di liquidazione).

Gli elenchi cartacei di cui sopra dovranno pervenire all'ARPEA come sopra specificato a mezzo di raccomandata AR del servizio postale, tramite posta prioritaria o agenzia di recapito autorizzata o consegnati direttamente a mano all'Ufficio protocollo. Nel plico contenente gli elenchi di liquidazione devono essere altresì inseriti: lettera di trasmissione; report di accompagnamento (v. fac-simile Allegato 2) debitamente datato e sottoscritto dal Dirigente/Direttore responsabile dell'autorizzazione; eventuale provvedimento amministrativo adottato dall'OD di approvazione degli elenchi di liquidazione; eventuale certificato prefettizio antimafia.

Nel report dovranno essere indicati il n° di domande poste in liquidazione, il relativo importo complessivo, il riscontro dei controlli in loco effettuati ed i relativi esiti, nonché dovrà essere dichiarata l'esecuzione della compilazione della check list per ciascuna domanda.

Gli OD si impegnano a trasmettere all'ARPEA in genere entro e non oltre il 15 settembre di ogni anno l'ultimo elenco liquidabile nell'ambito dell'esercizio finanziario in corso.

Gli elenchi di liquidazione ricevuti dalla Funzione Autorizzazione Pagamenti di Arpea sono presi in carico, sottoposti ai controlli amministrativi, finanziari ed informatici (controlli incrociati nel SIGC) e gestiti come indicato nel manuale interno Arpea. Tra i controlli da effettuare sugli elenchi di liquidazione, l'ufficio competente di Arpea verifica in particolare che i beneficiari non siano iscritti a registro debitori (se sono iscritti provvede a compensazione secondo quanto previsto dalla normativa in materia) e che non abbiano percepito altri contributi per lo stesso intervento o per operazioni o misure del PSR non compatibili.

#### 9. CONTROLLI EX-POST

Sono realizzati controlli ex-post su operazioni connesse ad investimenti per le quali continuano a sussistere impegni. In particolare gli obiettivi dei controlli ex post sono i seguenti:

- a) verificare il rispetto dell'articolo 72, paragrafo 1, del regolamento (CE) n. 1698/2005;
- b) verificare la realtà e la finalità dei pagamenti effettuati dal beneficiario, tranne in casi di contributi in natura o di importi forfetari;
- c) garantire che lo stesso investimento non sia stato finanziato in maniera irregolare con fondi di origine nazionale o comunitaria.

I controlli a campione ex-post devono essere effettuati su un numero di beneficiari tale da coprire almeno l'1% della spesa relativa ad operazioni per le quali è stato pagato il saldo. Il controllo deve essere effettuato entro l'anno civile in cui è stata eseguita l'estrazione.

I controllori che eseguono i controlli ex-post non possono aver preso parte a controlli precedenti al pagamento relativi alla stessa operazione di investimento.

L'estrazione delle domande da sottoporre a controllo ex-post è effettuata dall'Organismo pagatore regionale in collaborazione con l'Organismo Delegato e sulla base di un'adeguata analisi dei rischi.

L'esito del controllo deve essere adeguatamente verbalizzato e il risultato deve essere inserito nella procedura informatica con le seguenti modalità:

- ricercare la pratica,
- cliccare su nuova fase,
- selezionare la fase di controllo a campione ex-post,
- compilare i campi proposti cliccando sul tasto modifica e, al termine, sul tasto conferma.

# 10. ARCHIVIAZIONE DELLE DOMANDE E RELATIVA DOCUMENTAZIONE

Gli uffici incaricati della Direzione regionale competente, una volta avviato il procedimento amministrativo, sono tenuti a costituire il fascicolo di domanda del beneficiario che dovrà essere archiviato in maniera organizzata, al fine di rendere la pratica immediatamente reperibile.

Il fascicolo della domanda creato per ciascun beneficiario deve contenere tutti gli atti che costituiscono la pratica ed in particolare i seguenti:

- domanda di aiuto del beneficiario completa degli allegati;
- copia del documento di riconoscimento in corso di validità di chi ha presentato e sottoscritto la domanda;
- richieste di documentazione integrativa se presente;
- documentazione integrativa richiesta e specifica della misura;
- comunicazioni varie al beneficiario (ammissione/non a contributo, richieste di documentazione integrativa, approvazioni di variazioni, provvedimento autorizzativi, altre comunicazioni);
- verbali di istruttoria preliminare e definitiva;
- Determinazioni Dirigenziali ove previste;
- Provvedimenti autorizzativi;
- domanda di pagamento, comunicazioni o richieste datate e sottoscritte del beneficiario;
- documentazione relativa alla liquidazione della pratica (fatture, documenti di pagamento, altra documentazione di rendicontazione, antimafia, etc.) e quella eventualmente raccolta durante il controllo in loco a campione o durante i controlli in situ;
- verbali e check-list di controllo datati e sottoscritti dai funzionari e dal responsabile;
- check-list di ogni fase completamente e correttamente compilata e firmata in tutte le sue parti;
- qualsiasi ulteriore documentazione necessaria al fine dell'istruttoria e del controllo delle domande di aiuto e pagamento.

La Direzione regionale responsabile è tenuta a raccogliere all'interno di una cartellina comune tutta la documentazione inerente il bando e le pratiche relative ovvero:

- DGR di approvazione delle disposizioni attuative della misura;
- Bando pubblico per la presentazione delle domande;
- DD di approvazione delle disposizioni operative e procedurali completa degli allegati;
- copia degli elenchi di liquidazione e dei report inviati all'Organismo Pagatore Regionale;
- ogni altra documentazione riguardante l'invito pubblico e le domande nel loro insieme.

I fascicoli di domanda relativi ad ogni pratica dovranno essere conservati in appositi faldoni chiusi sui quattro lati tali da non consentire l'eventuale smarrimento di documentazione. Inoltre, sul frontespizio di ciascun fascicolo dovranno essere indicati i dati principali della domanda:

- Organismo Delegato
- Anno di competenza e/o Bando pubblico di riferimento per la presentazione delle domande
- Misura
- Denominazione Ragione Sociale/Nominativo del beneficiario
- CUAA/Codice fiscale
- Numero domanda/Cod. identificativo attribuito dal sistema informatico

Le pratiche devono essere archiviate in ordine alfabetico in base alla denominazione del beneficiario o secondo altro criterio di archiviazione specificato.

La documentazione elaborata in modalità informatica deve essere archiviata in una cartella informatica contenente una sotto-cartella con gli atti relativi all'invito pubblico di riferimento e una sotto-cartella per ciascun beneficiario.

Tutta la documentazione sia cartacea che informatica deve rimanere negli archivi per i dieci anni successivi alla data dell'elenco di liquidazione con cui è stato disposto il pagamento a saldo. Gli armadi utilizzati per l'archiviazione delle domande dovranno essere chiusi a chiave e dovrà essere individuato un responsabile per la gestione e la salvaguardia di tale chiave.

# 11. TRATTAMENTO DEI DATI E SEMPLIFICAZIONE AMMINISTRATIVA

# Semplificazione amministrativa

Alla presentazione della domanda e dei suoi allegati si applicano le norme vigenti in materia di semplificazione amministrativa ai sensi del D.P.R. n. 445/2000 (es.: autocertificazione, dichiarazione sostitutiva atto notorietà…).

#### Trattamento dei dati

La presentazione di una domanda di finanziamento costituisce, per l'ARPEA, per la Regione e per l'Ufficio istruttore e controllore autorizzazione al trattamento per fini istituzionali dei dati personali in essa contenuti. (D.l.g.s. n. 196/2003).

#### Dichiarazioni dei richiedenti

Al momento della presentazione della domanda il richiedente sottoscrive che non avrà nulla da rivendicare dall'Organismo pagatore regionale ARPEA, dalla Regione o dall'Ufficio controllore incaricato nel caso in cui per insufficienza dei fondi non possa avvenire il finanziamento.

#### Comunicazioni ai richiedenti

L'OD comunica al richiedente del finanziamento l'accoglimento o il rigetto (motivato) della domanda e l'esito dei controlli sulle domande di pagamento secondo quanto previsto dalla Legge 241/90 e s.m.i..

#### 12. RICORSO AVVERSO PROVVEDIMENTI

Avverso gli atti con rilevanza esterna emanati è possibile ricorrere secondo le modalità previste dalla normativa vigente in materia applicabile a ciascun Organismo Delegato e precisate nel bando/invito pubblico e nelle comunicazioni ai beneficiari riportanti le motivazioni delle decisioni assunte.

#### 13. ALLEGATI

- Allegato 1. Modello di Verbale di Istruttoria e ammissione a finanziamento
- Allegato 2. Modello di Verbale di Controllo in loco
- Allegato 3. Modello di Verbale di Istruttoria sulla domanda di pagamento di acconto/saldo
- Allegato 4. Modello di Verbale di controllo ex post
- Allegato 5. Fac-simile Checklist informatica
- Allegato 6. Report di accompagnamento